# Inventory Costing

**Skorkovský** 

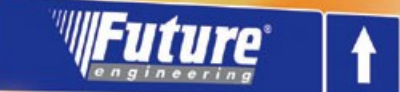

# welcome to future

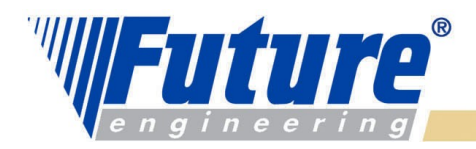

# *Základní pojmy I*

Zaúčtované položky (transakce) zpracované účetními nástroji NAVI mohou poskytnout informaci o zisku ve zvolených periodách

Role "skladového účetnictví" tkví je v přiřazování nákladů na zboří (materiál, výrobky) ve zvolených časových úsecích.

**Rovnice, která reprezentuje všechny situace, které mohou vzniknout v rámci skladových operací :** 

Hodnota skladu na počátku období(známé) + Ceny všech nákupů zboží v průběhu období(známé) - Náklady na prodané zboží **(Cost of goods sold;recorded)** = Hodnota skladu na konci období (vypočítávaná hodnota)

**Poznámka :** dále je uvedená rovnice, kde COGS je specifikovaná jako neznámá a závisí na metodě ocenění

Ocenění koncové hodnoty skladu je vidět v rozvaze jako skladová aktiva, kdežto náklady n prodané zboží se objeví ve výnosech jako výdaj nutný k vytvoření prodejního obratu.

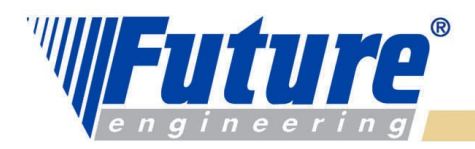

# *Základní pojmy II*

#### **Náklady v rozvaze mohou být klasifikovíány do dvou kategorií** *:*

- **Kapitalizovatelné náklady (KN):** aktiva, která se použijí pro vytvoření budpoucího zisku. V případě jejich použití se o nich účtuje jako o výdajích .
- **Nekapitalizovatelné náklady** : registrovány jako výdeje pod dobu účetního období v okamžiku, kdy vznikají

#### **Další dělení Kapitalizovatelných nákladů :**

- skladovatelné spojené s nákupem zboží za účelem následného prodeje nebo náklady spojené s konverzí surovin na hotové výrobky, které budou následně prodány
- neskladovatelné (např. hmotný majetek)

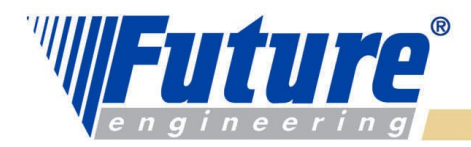

# *Základní pojmy III*

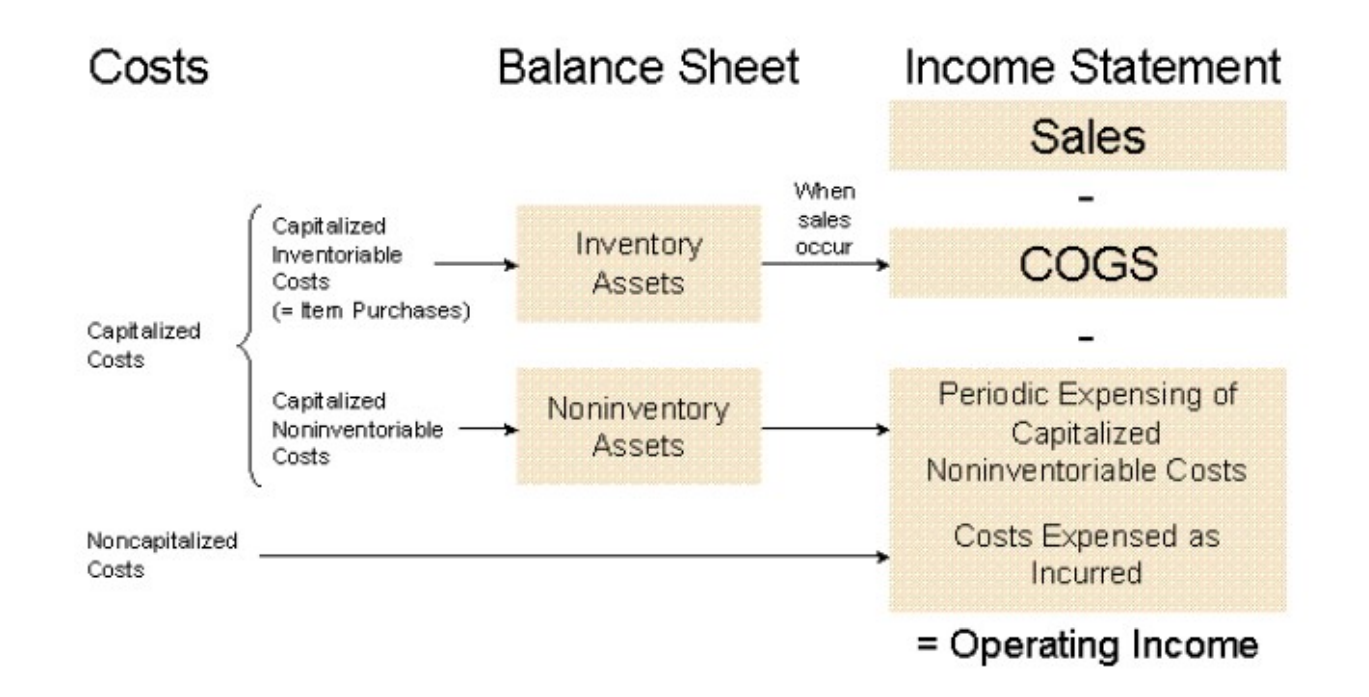

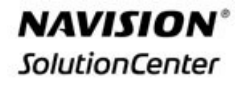

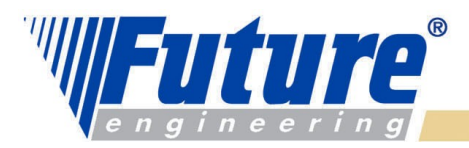

### *Hodnota skladu I a nákladové objekty*

#### **Při určení hodnoty skladu se využívají dvě základní metody ohodnocení :**

- na základě Pořizovací ceny : PC (Acquisition Cost), kde PC=NC(nákupní cena)+ další přímé náklady spojené s nákupem + nepřímé náklady (vysvětlení dále)
- na základě Pevné ceny (podle odhadu, kolik by náklady mohly být)

**Hlavní problémy vznikají fluktuací PC v čase. I když v NAVI lze dohledat která za jakou konkrétní nákupní cenu byla skladová položka dodána, stále je problém alokovat cenu pořízení konkrétní prodané položky nebo položky, kterou máme stále na skladě** 

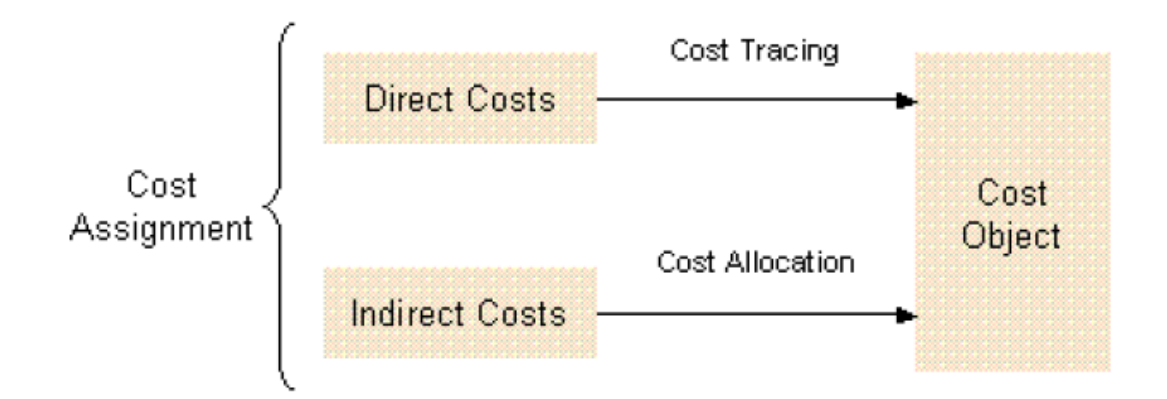

welcome to future

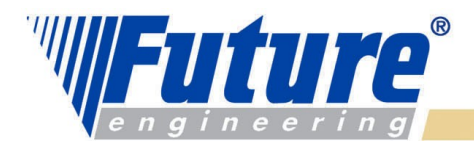

### *Hodnota skladu II*

#### **Úloha zjištění hodnoty skladu je ztížen tím, že v níže uvedené rovnici jsou dvě neznámé :**

Počáteční hodnota ( známá) + Nákupní cena (známá) – Náklad na prodané zboží (neznámá) = Konečná hodnota skladu (neznámá)

Je otázkou, zda ohodnocovat neznámé proměnné v rovnici pomocí poslední pořizovací ceny, průměrné ceny, nebo použít nějakou další alternativu.

Celková cena pořízení (Acquisition Cost) = Nákupní ceny + Přímé přídavné náklady na nákup (clo, doprava) + nepřímé náklady

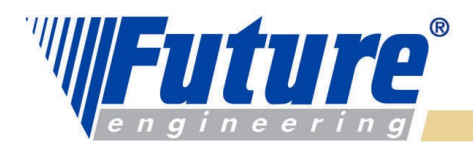

### *Hodnota skladu III*

Jestliže dojde v průběhu jednoho nákupu k příjmu více stejných položek za různé ceny a neexistuje adresná metoda přiřadit náklady ke každé z nich, aby se určila pořizovací cena pro skladované položky , pak se musí použít předpoklad, kterým se bude vytváření (tok) nákladů řídit. Jde o tyto metody ocenění (**Costing Methods**):

• **FIFO**

*7*

- **Průměrná cena (vážený průměr)**
- **Pevná cena**
- **Přímý výběr (bude vysvětleno později- Fixed Application)**

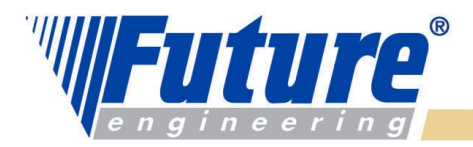

### *Hodnota skladu IV*

#### **Určení hodnoty skladu**

- V programu Navision se nákupní cena a cena nákladů na prodané zboží dostává do systému (položek zboží a věcných položek) ve dvou fázích :
- a) Kdykoliv se vytvoří položka zboží (nákup,příjem, prodej,výdej) a tyto položky se dostanou do položek zboží a do položek ocenění **(přímé a nepřímé náklady, přecenění (revaluation), zaokrouhlení a odchylka)**
- b) Následně se musí přenést údaje z položek zboží do hlavní knihy (věcných položek)

#### **Bod b) je řešen dvěma způsoby :**

- 1. Dávkovými úlohami Adjustace nákladů-položky zboží a Účtování nákladů na zboží (viz periodické aktivity v oblasti Zásob.
- 2. Zaškrtnutím políčka Automatické účtování nákladů a Účtování očekávaných nákladů v nastavení Zásob záložka Obecné

#### **Prakticky se se to dá popsat následující rovnicí :**

**Hodnota skladu = Počáteční hodnota skladu + Hodnota všech přírůstků – Hodnota všech úbytků** 

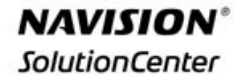

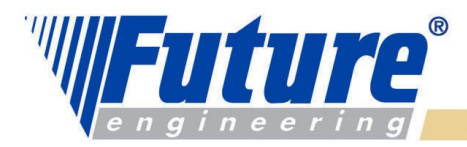

### *Účtování o hodnotě skladu ve dvou fázích*

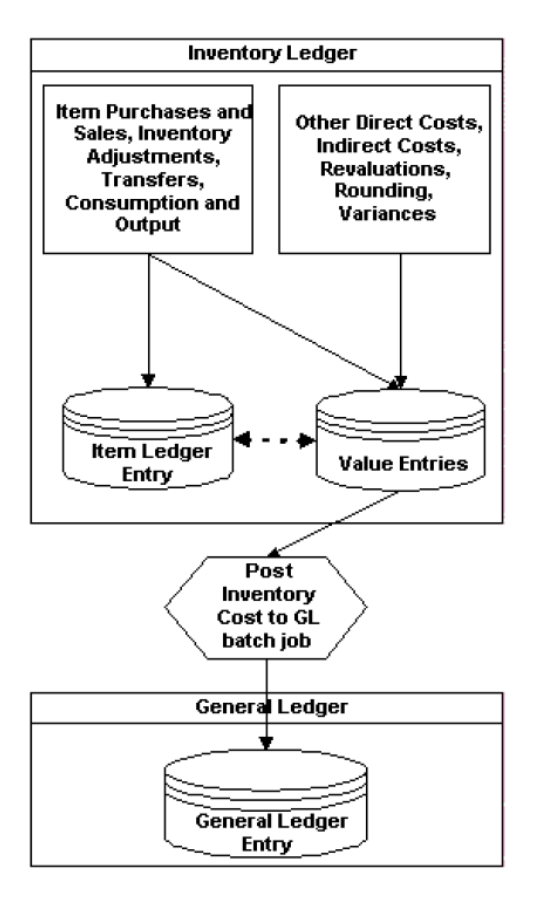

První fáze (registrace množství) *Úprava položek ocenění, které ještě nebyly adjustoványvýsledek dávky neovlivňuje hlavní knihu.* 

Druhá fáze (registrace hodnoty)

#### welcome to future

*9*

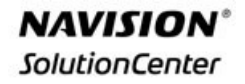

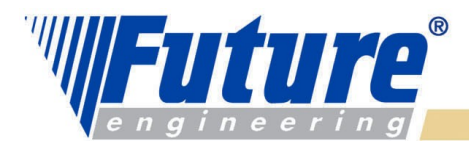

### *Předkontace logistických operací - příklady*

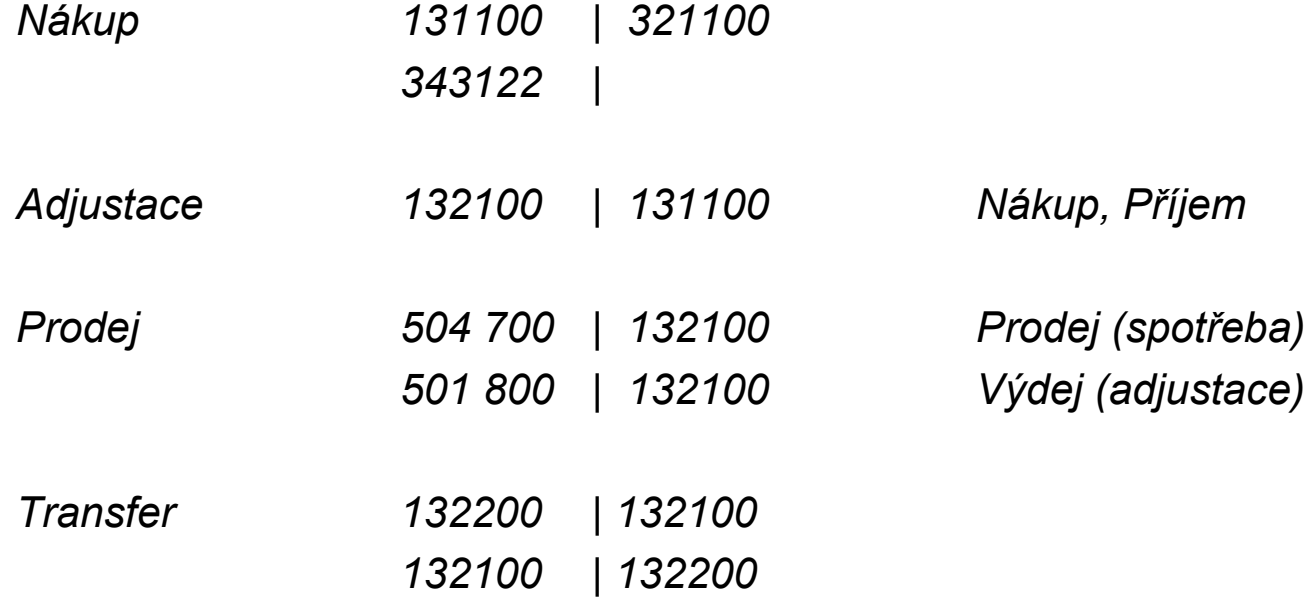

### *Nákup FIFO (režijní náklad =10,00, Nepřímý náklad=10%)*

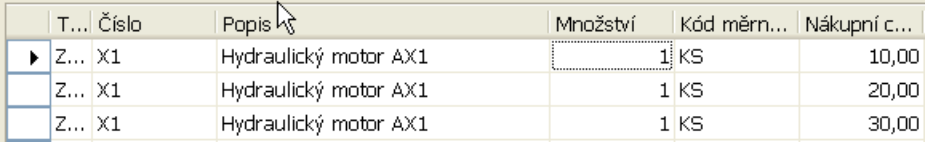

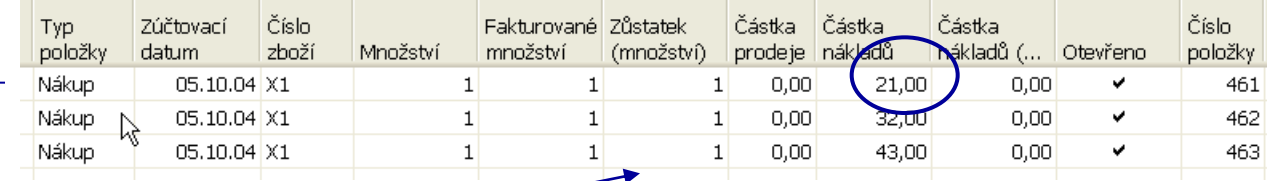

#### Princip výpočtu : 21=10+10+10\*0,1=10+10+1 32=20+10+20\*0,1=20+10+2…

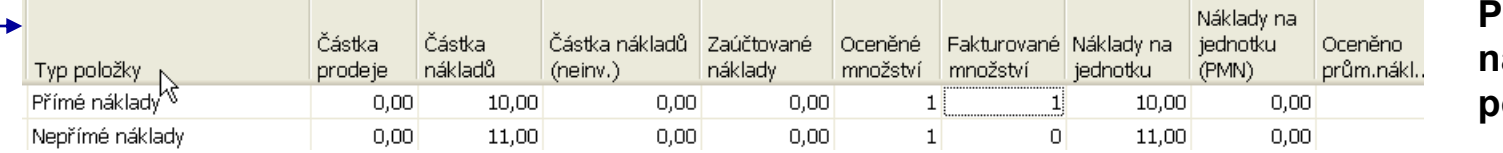

**Položka ocenění nad první položkou zboží**

**Účtované nákupní řádky**

**Položky zboží**

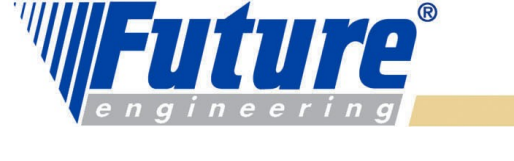

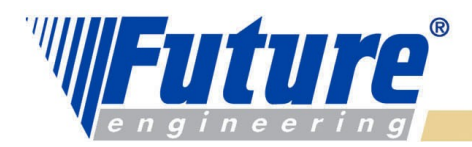

#### *Účtování nákladů na zboží (účtování hodnoty do hlavní knihy)-FIFO*

Účtování nákladů na zboží Zaúčtováno po položkách

CRONUS CZ s.r.o.

Zúčtovací datum 05.10.04 Položka ocenění: Číslo zboží: X1, Zúčtovací datum: 05.10.04

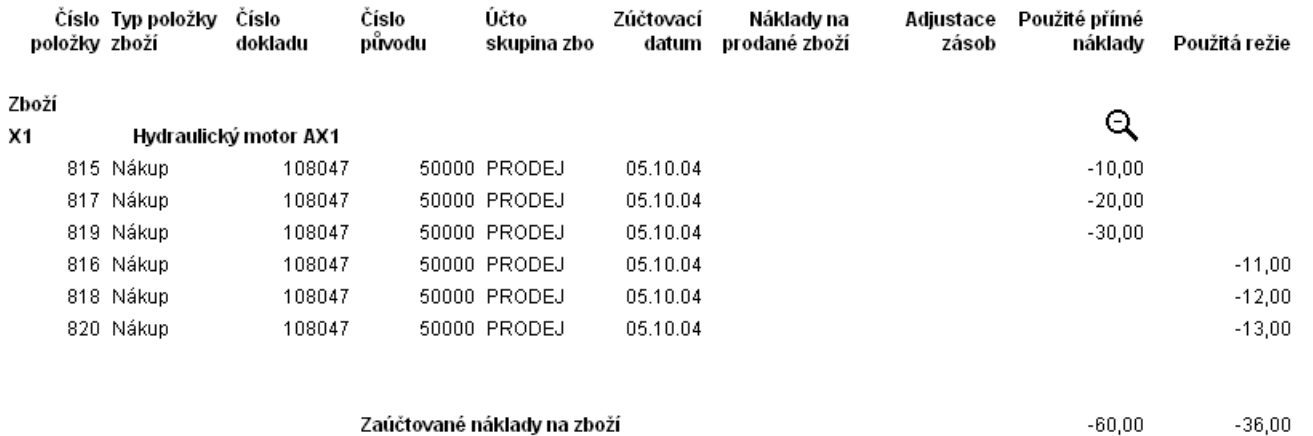

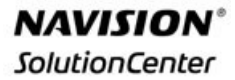

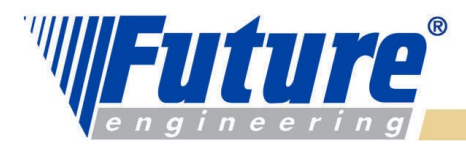

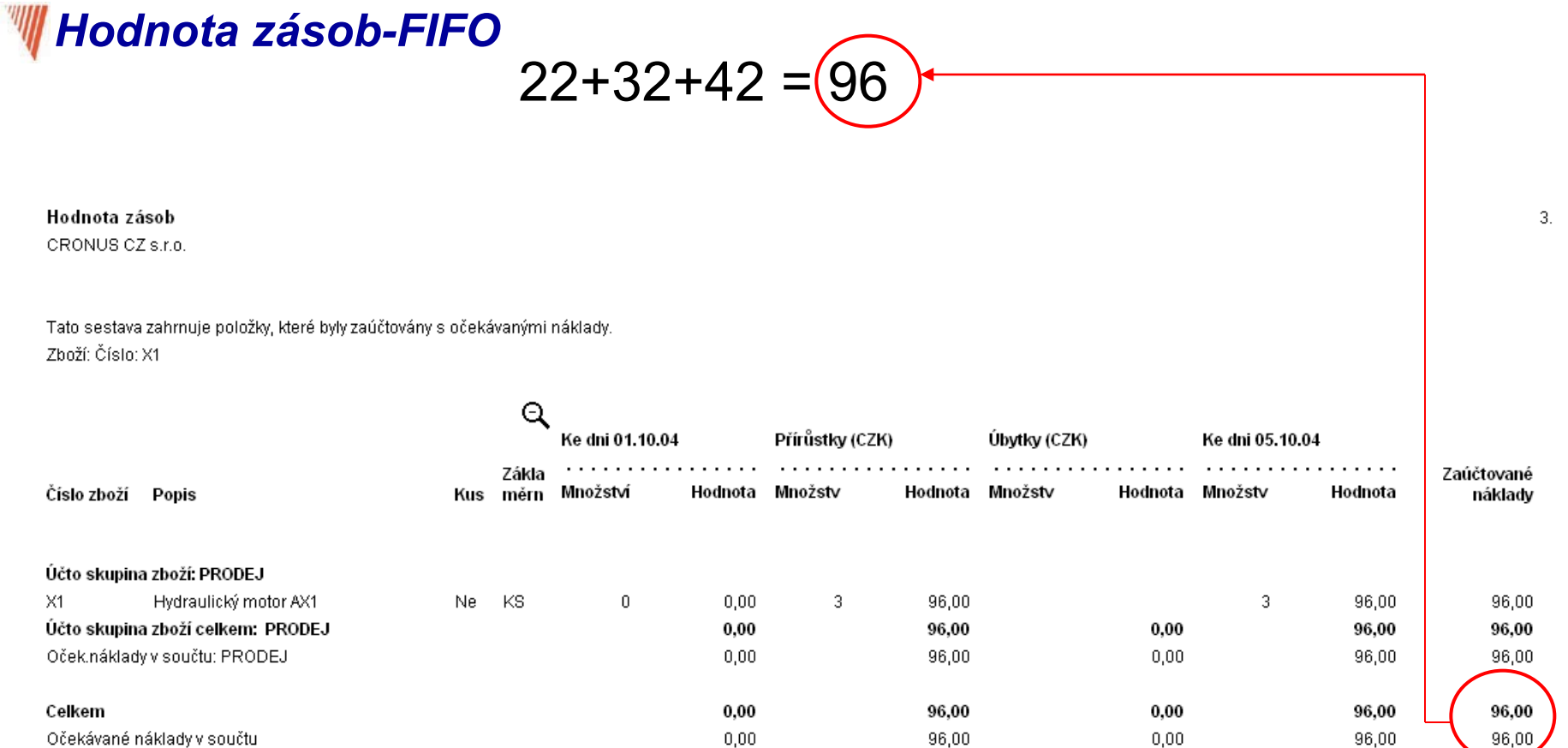

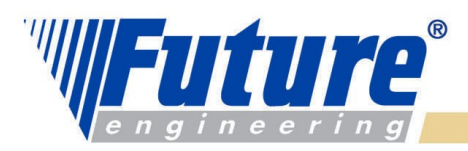

*Prodej -FIFO*

#### **Prodejní řádek**

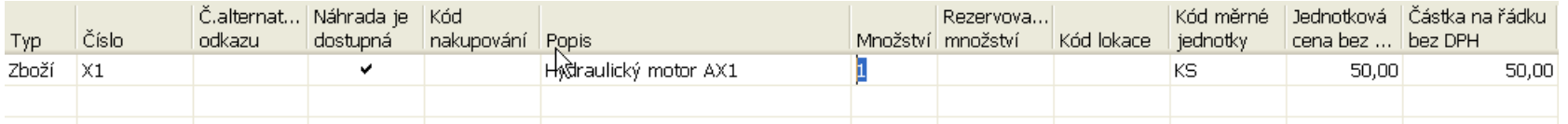

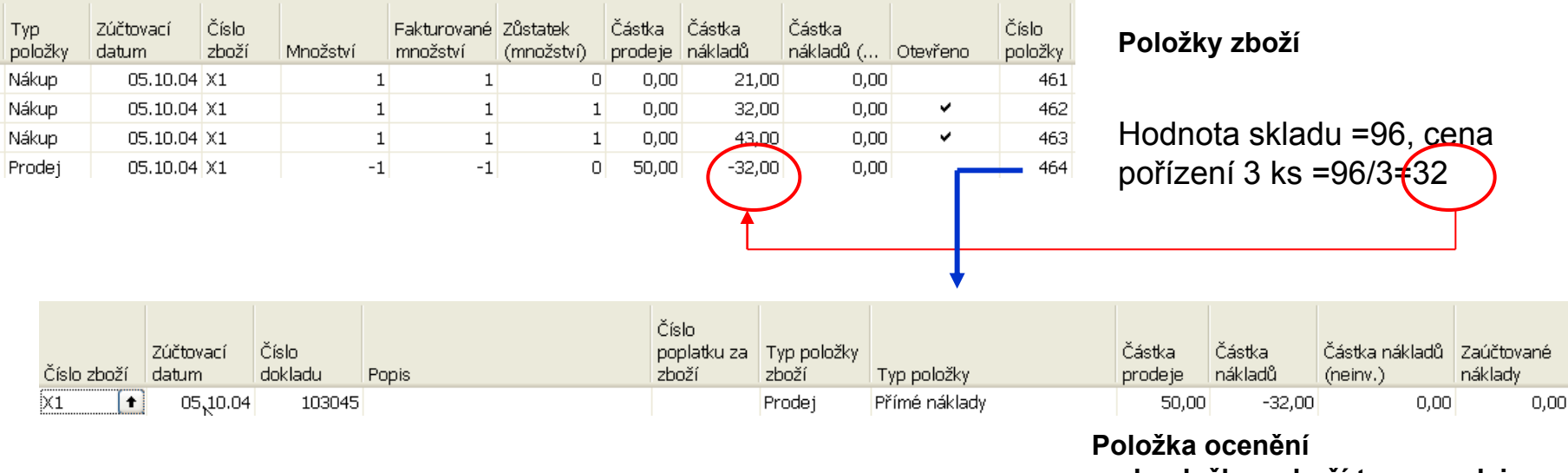

**nad položkou zboží typu prodej**

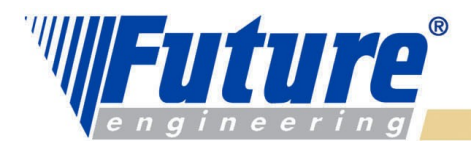

## *Po adjustaci (zápisu) do věcných položek-FIFO*

#### Účtování nákladů na zboží

Zaúčtováno po položkách CRONUS CZ s.r.o.

Zúčtovací datum 05.10.04 Položka ocenění: Číslo zboží: X1, Zúčtovací datum: 05.10.04

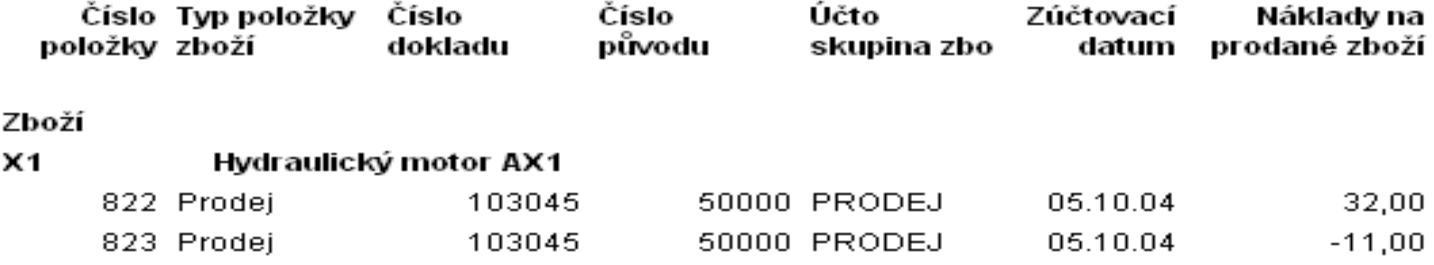

Zaúčtované náklady na zboží 21,00

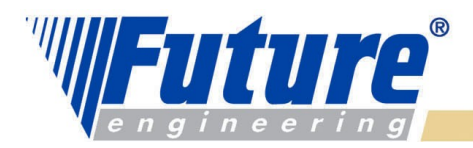

### *Po adjustaci prodeje (FIFO)*

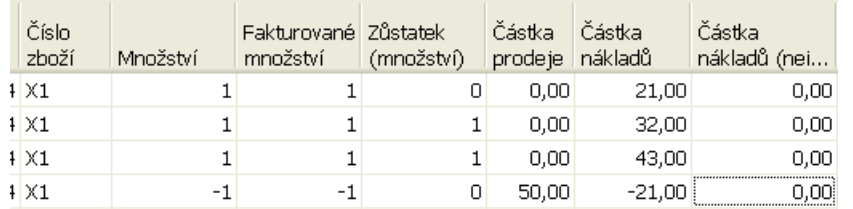

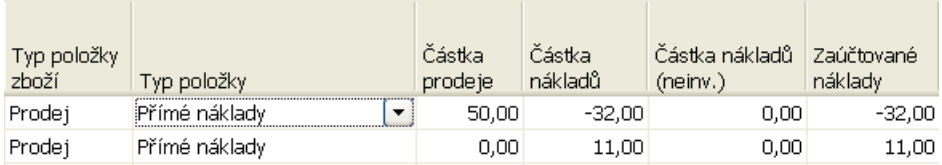

#### **Položky zboží**

**Položka ocenění nad položkou zboží typu prodej**

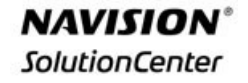

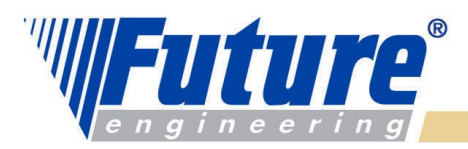

### *Karta zboží- nová pořizovací cena- FIFO*

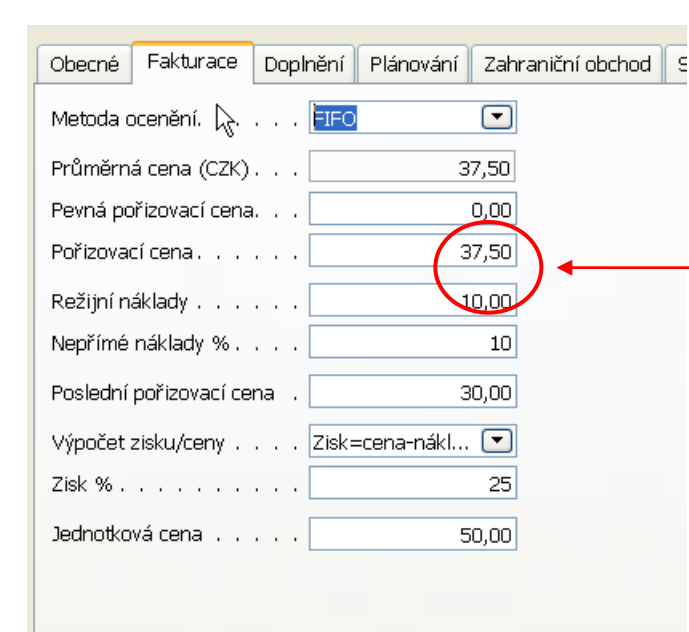

Zaúčtovaný náklad na prodej byl **21,00**. Původní hodnota skladu byla snížena o tuto částku Na 75=96-21. Nová pořizovací cena je 75/2 $\text{\textsterling}37,5$ 

#### welcome to future

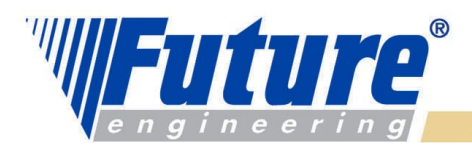

3.

# *Hodnota zásob po adjustovaném prodeji – FIFO*

Hodnota zásob

CRONUS CZ s.r.o.

Tato sestava zahrnuje položky, které byly zaúčtovány s očekávanými náklady. Zboží: Číslo: X1

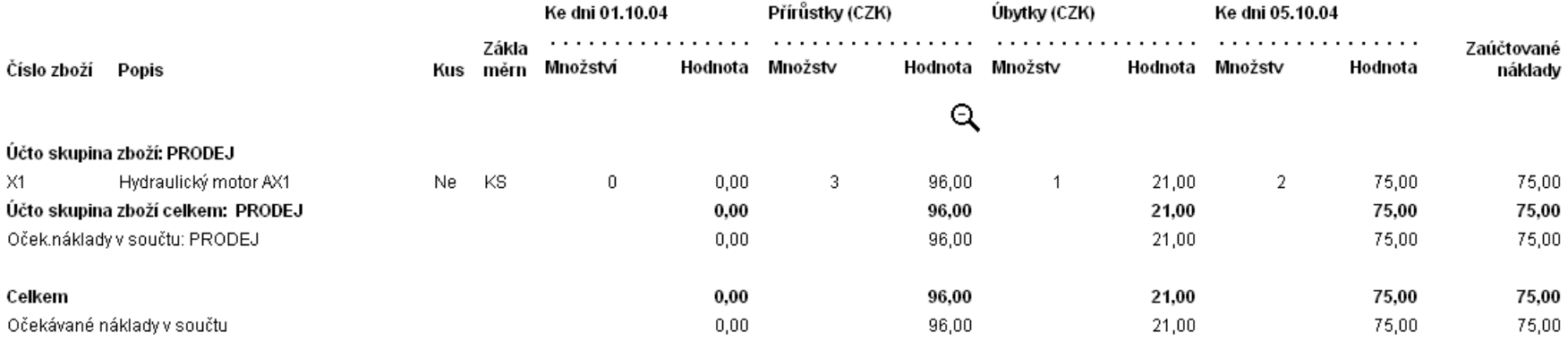

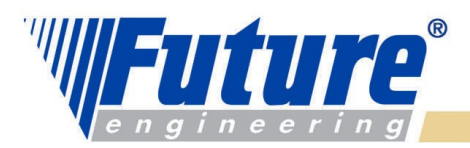

### *Nákup 3 ks X2- průměrná cena*

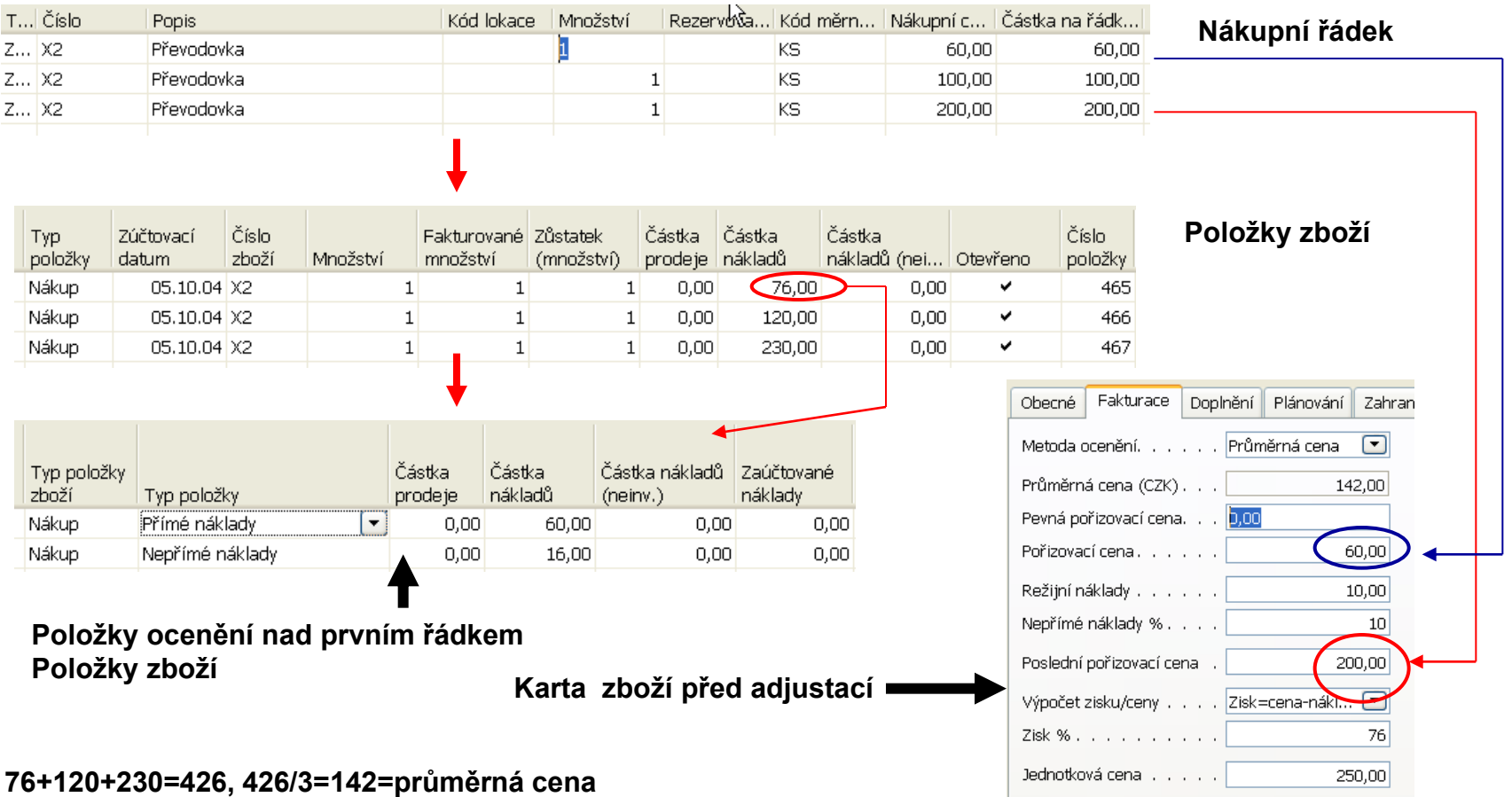

welcome to future

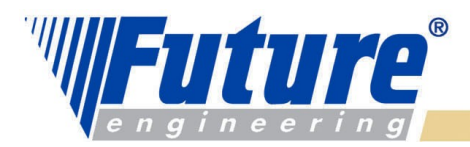

### *Účtování nákladů na zboží (průměrná cena, po adjustaci)*

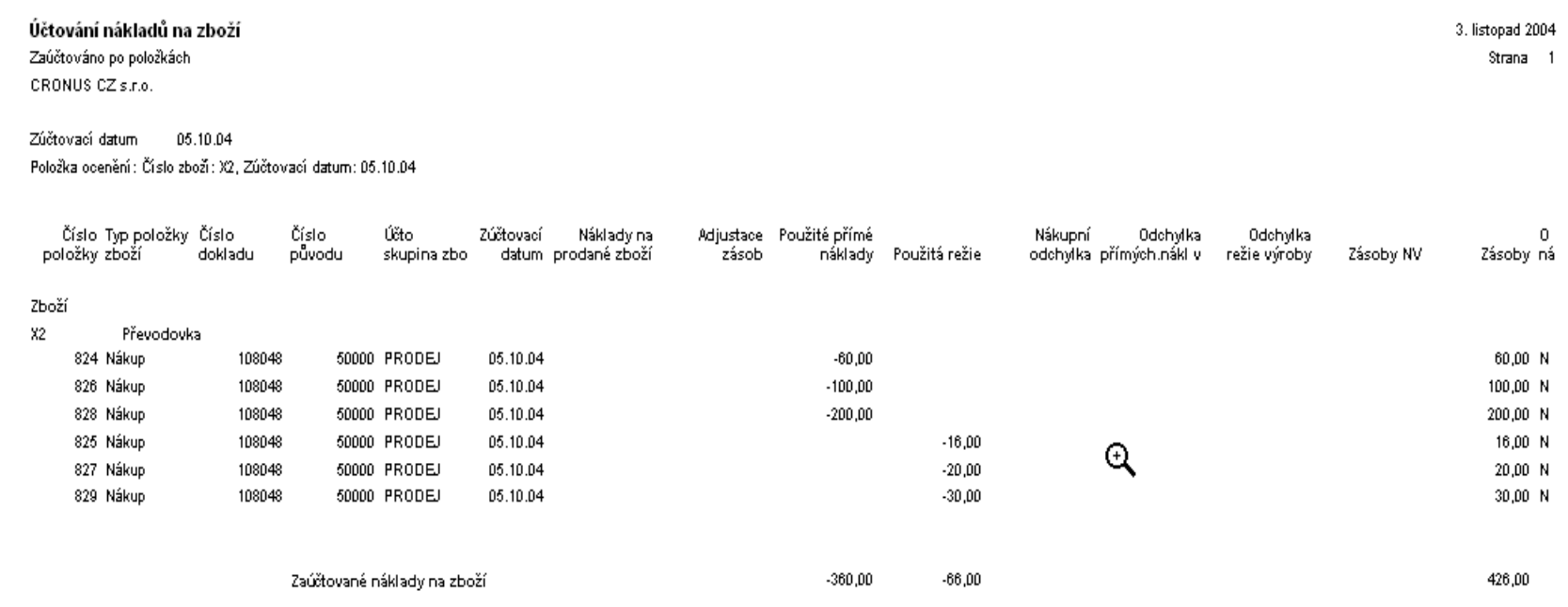

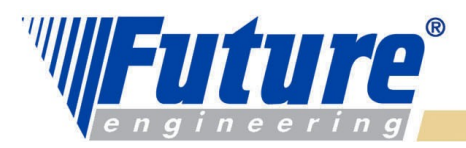

### *Prodej 1 ks X2 (průměrná cena)*

#### **Prodejní řádek**

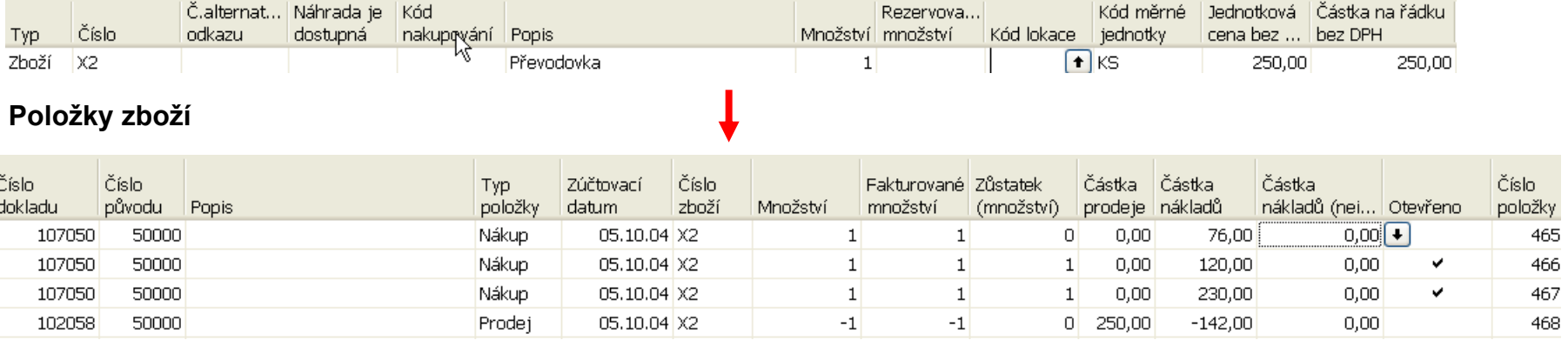

# **Karta zboží**

# Obecné Fakturace Doplnění Plánování Zahra

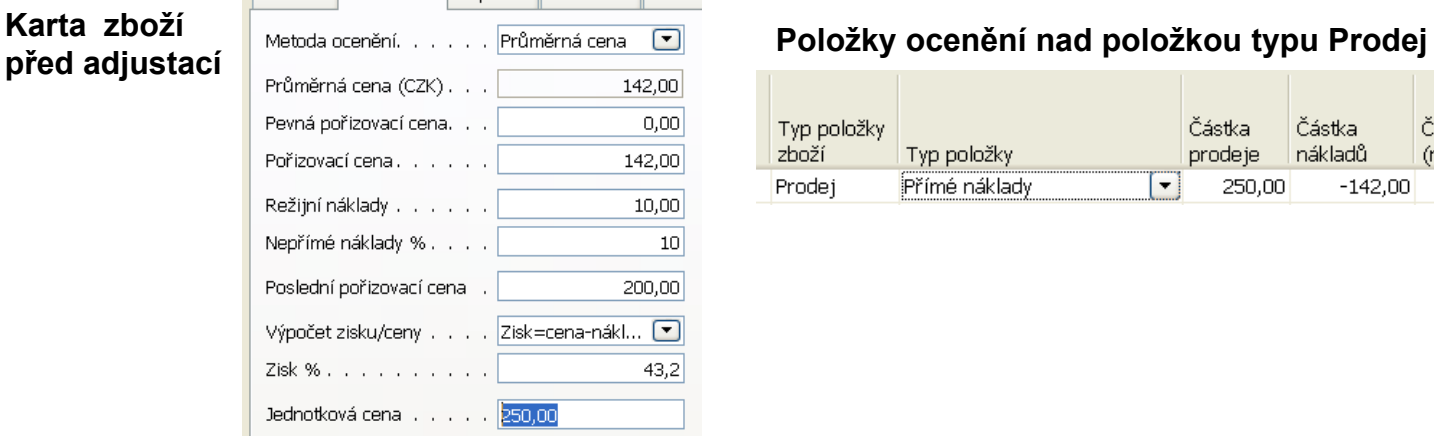

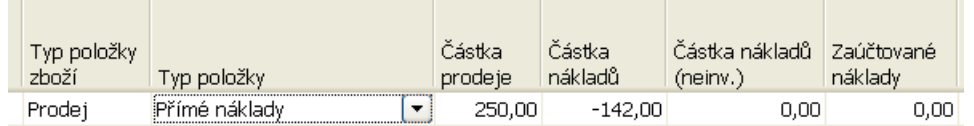

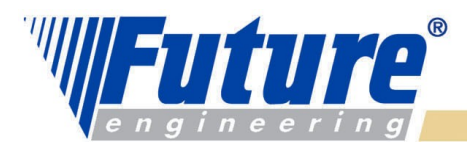

 $3.$  list

#### *Hodnota zásob po adjustaci prodeje (průměrná cena)*

#### Tato sestava zahmuje položky, které byly zaúčtovány s očekávanými náklady. Zboží: Číslo: X2

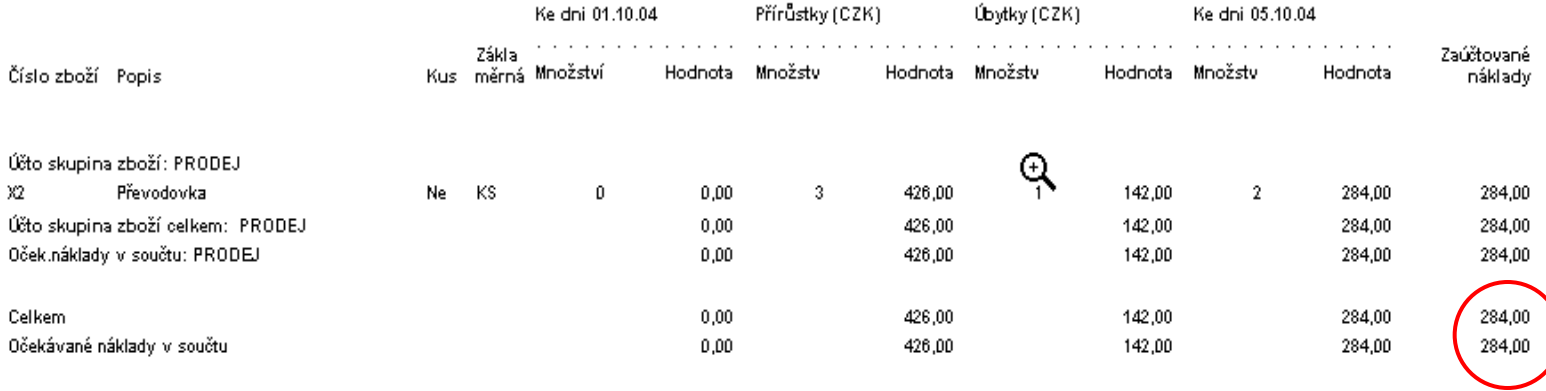

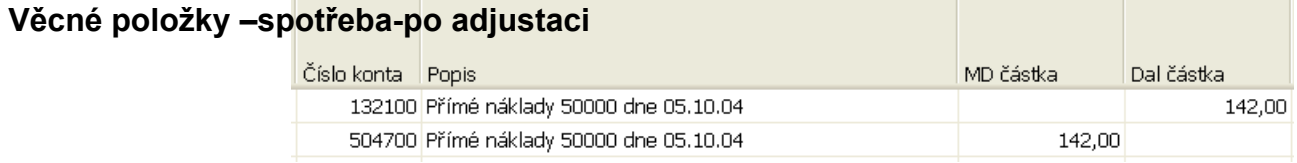

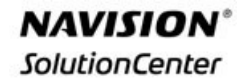

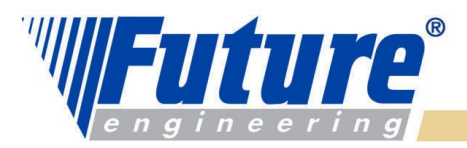

### *Chybně zadaná cena v nákupu (místo 200 bude 300)*

#### **Položky zboží**

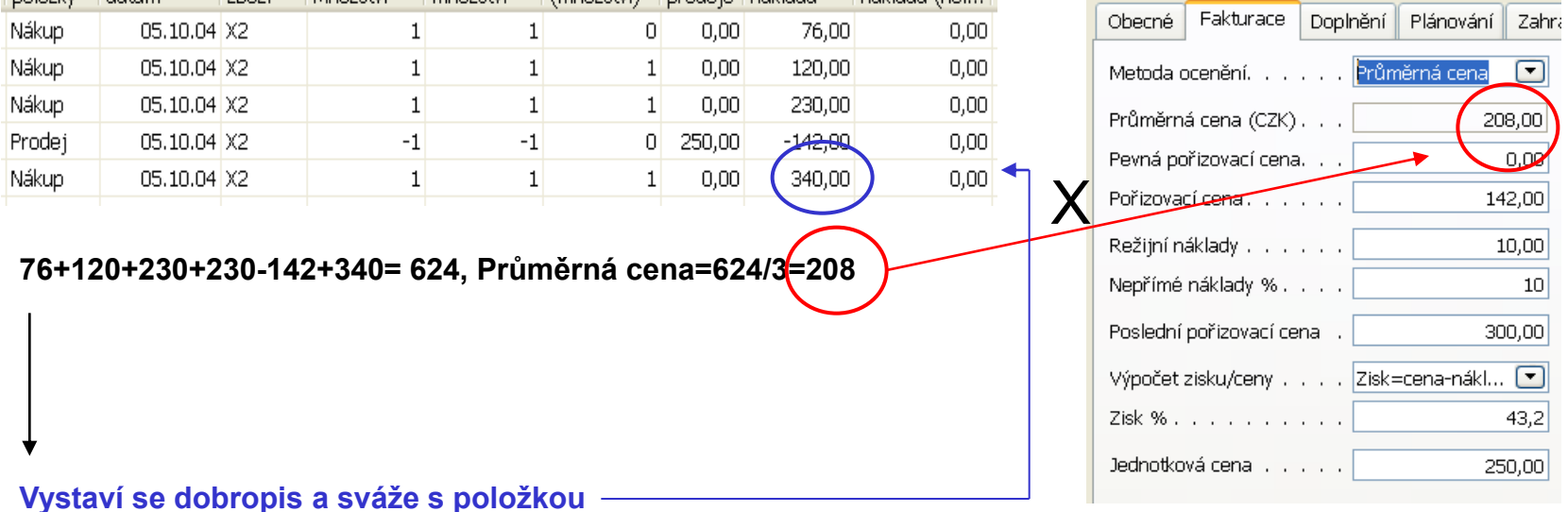

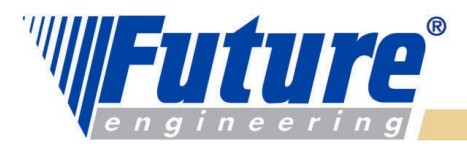

### *Po zaúčtování dobropisu*

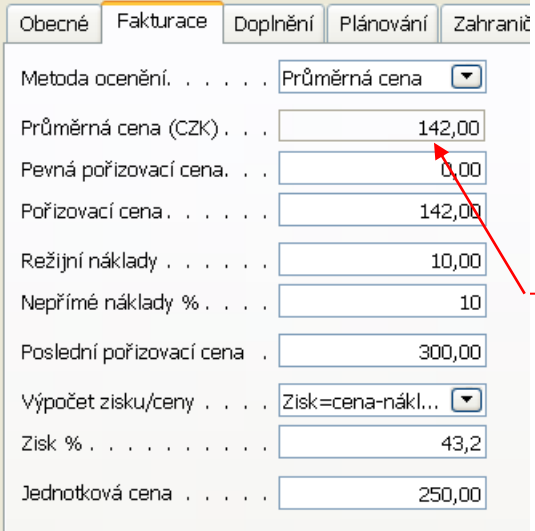

#### **Položky zboží**

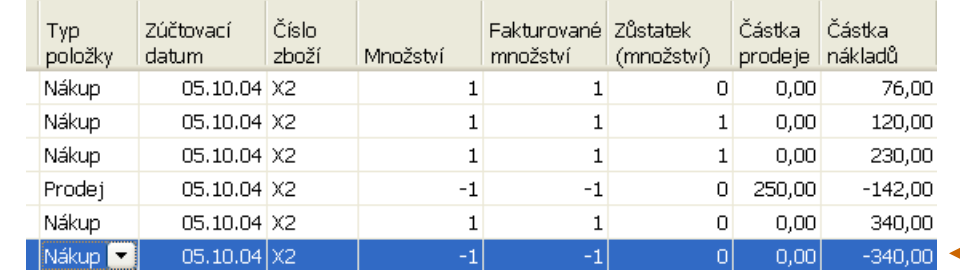

**76+120+230-142+340-340= 284, Průměrná cena=244/2 = 142**

#### **Položky ocenění nad položkou reprezentující dobropis**

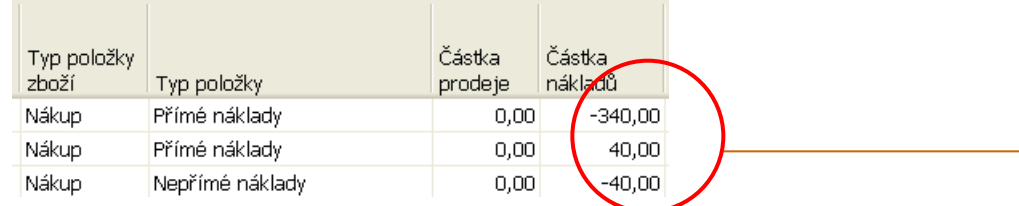

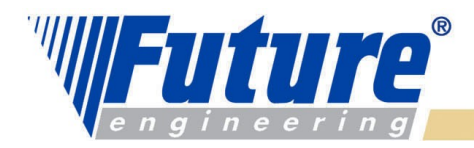

# *Výpočet průměrné ceny*

*Průměrná cena se vypočítává pro každý skladový úbytek nezávisle na metodě ocenění. Záleží zde na datu ocenění, které je definováno tak, že jde o datum, kdy přírůstek respektive úbytek na skladě ovlivní průměrný náklad (average cost)*

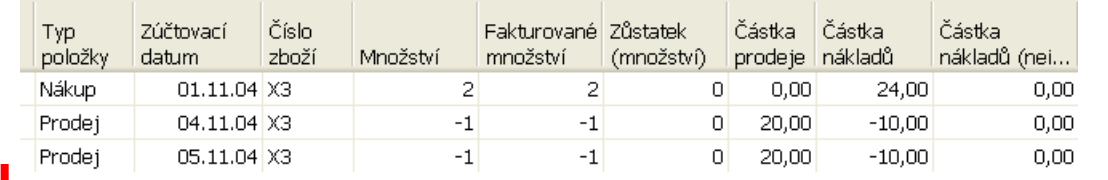

**Položky zboží před adjustací**

#### **Vybrané položky ocenění nad zbožím X3**

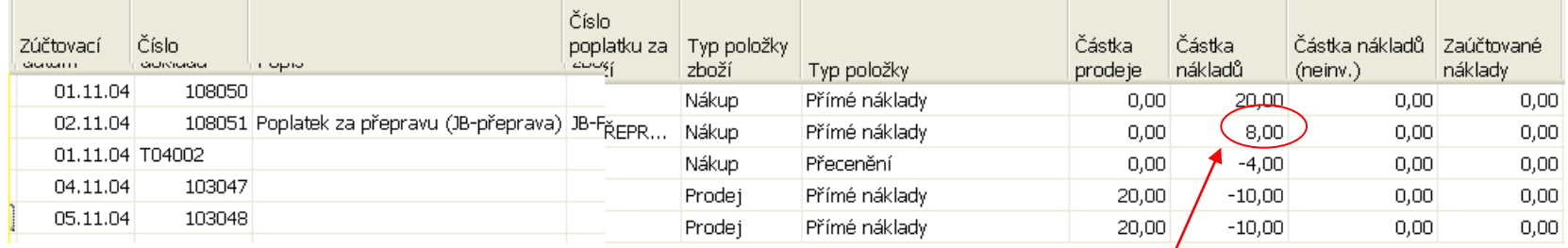

Náklady na dopravu

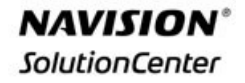

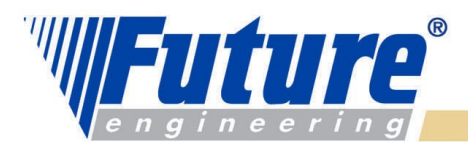

### *Položky zboží a ocenění po adjustaci (průměrná cena)*

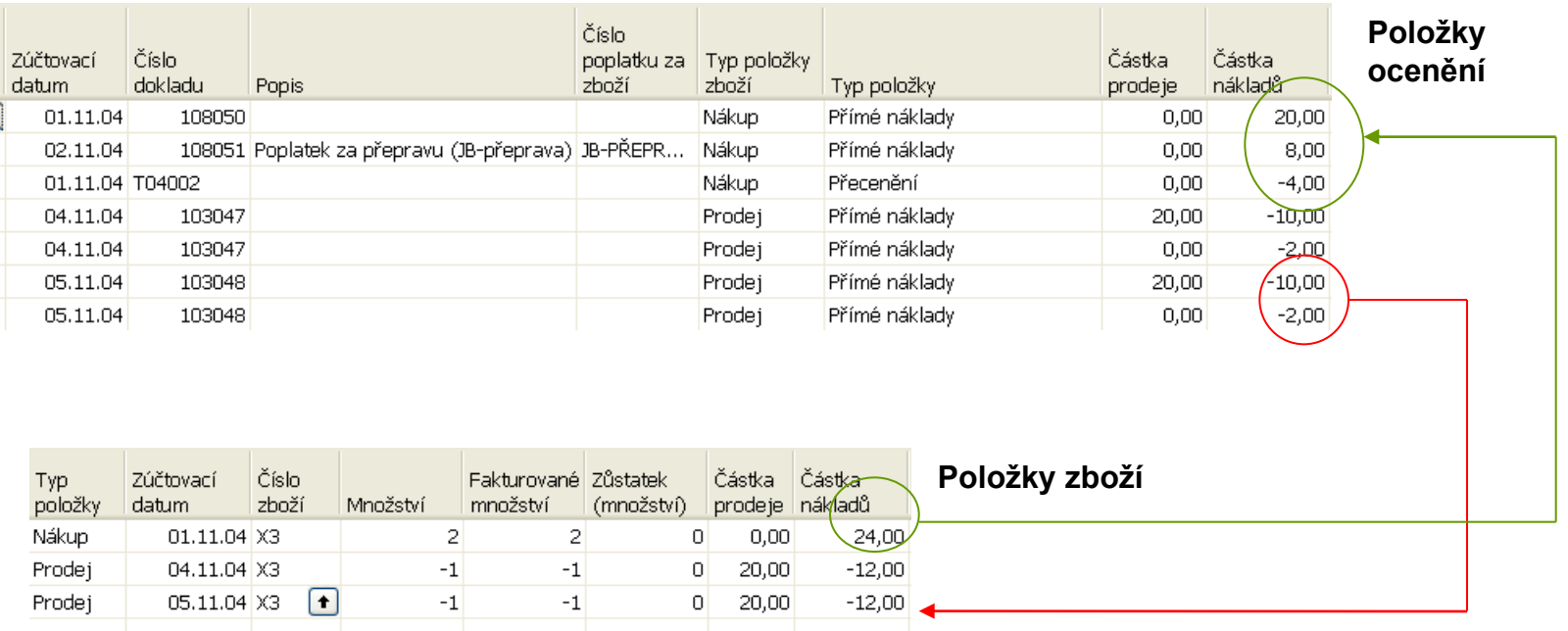

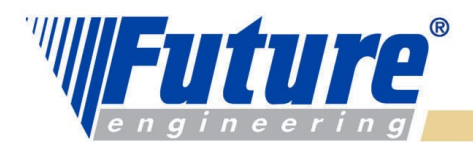

### *Očekávaná hodnota skladu I*

*Situace : při nákupu se registruje pouze příjem. Hodnota zboží není zatím známá. Pokud není v nastavení skladu zaškrtnuto "Účtování očekávaných nákladů do hlavní knihy"=ANO, pak se hodnota skladu nemění. V opačném případě se očekávaná hodnota zapíše na dočasný účet a v okamžiku dokončení nákupu je tato hodnota vyrovnána a do hlavní knihy se zapíše skutečná hodnota.* 

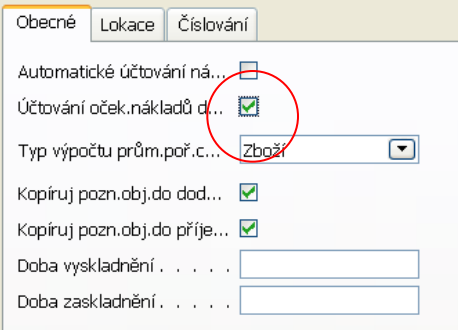

**Poznámka :** pokud chcete účtovat očekávané náklady, musíte nastavit dočasná konta pro odpovídající účto skupiny.

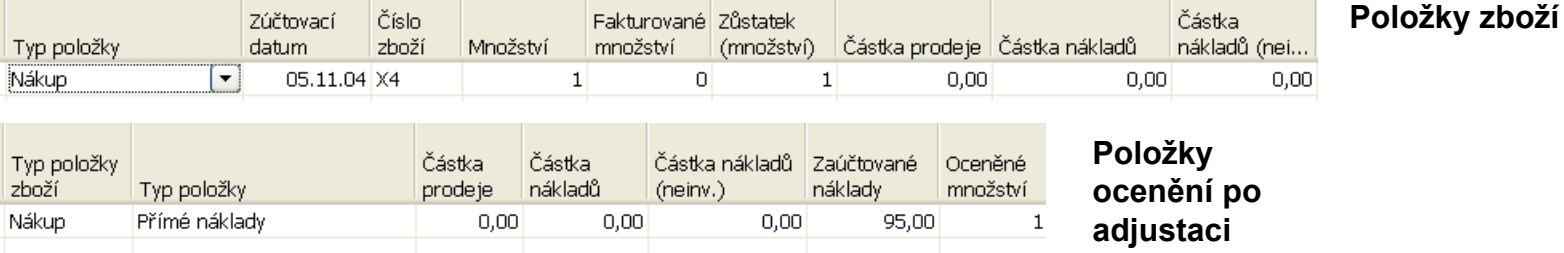

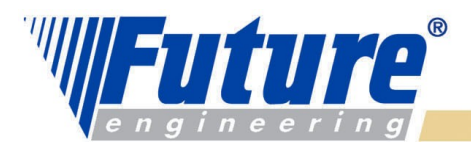

#### *Očekávaná hodnota-příjem a zaúčtování faktury*

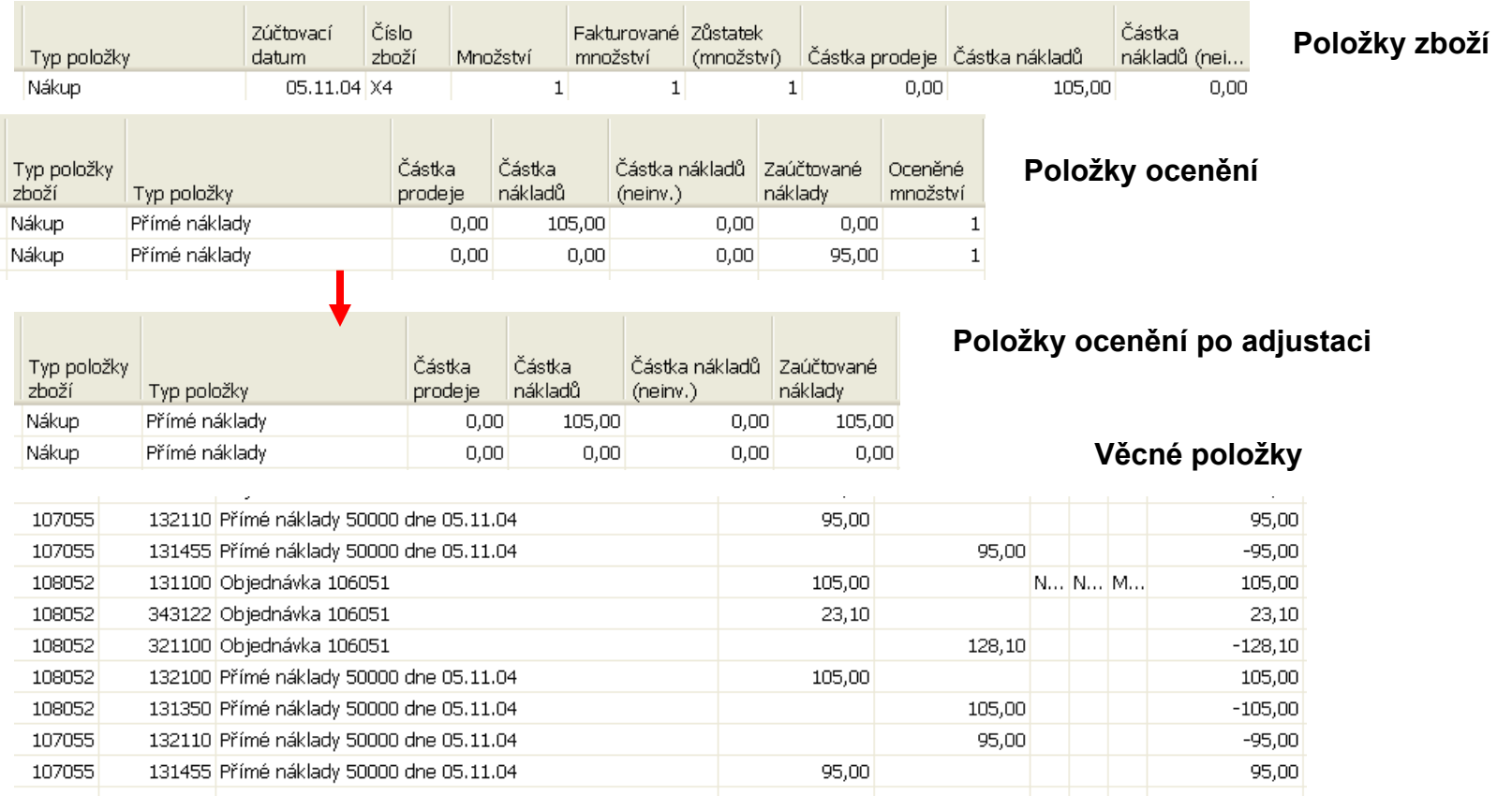

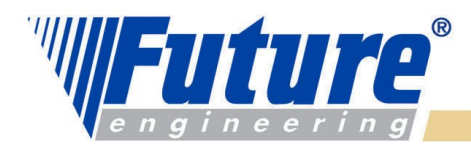

# *Odchylky*

*Výpočet odchylky :* 

*Odchylka je definována jako rozdíl mezi aktuální cenou (nákladem) a pevnou cenou na kartě zboží (standard cost)*

*Aktuální cena – Pevná cena= Odchylka*

*V této rovnici je tedy možné měnit aktuální cenu (např. když uživatel zaúčtuje později náklady na zboží . Přitom charakter pevné ceny je fixní, tedy kapitalizovaný náklad. To je taky důvod, proč po změně aktuální ceny musí být následně odchylka upravena.*

*Poznámka : přecenění odchylku nezmění, protože se mění pouze hodnota skladu.* 

*Příklad na dalším snímku* 

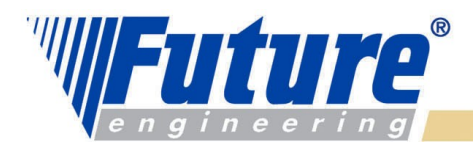

### *Příklad- odchylka I*

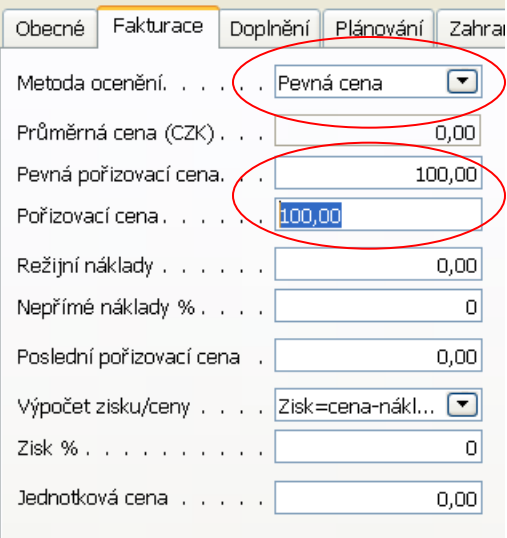

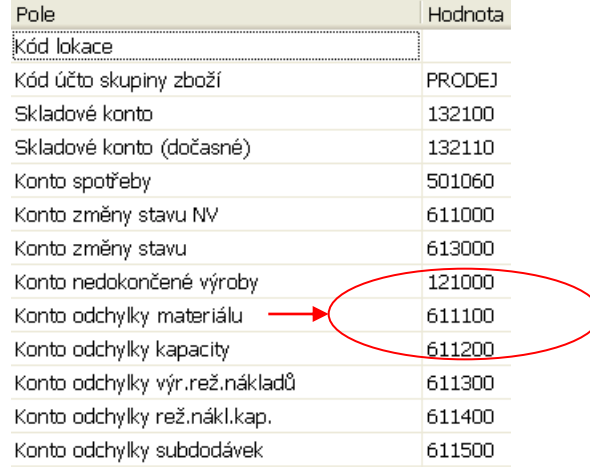

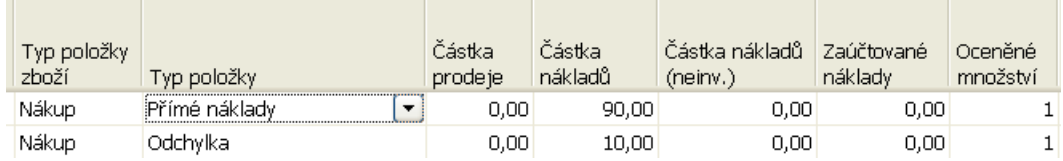

#### **Položky ocenění po nákupu za 90 CZK**

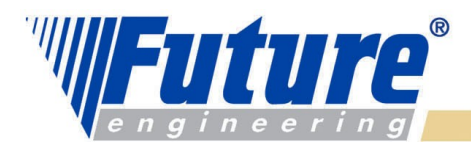

### *Příklad - odchylka II*

**Po adjustaci …**

Účtování nákladů na zboží Zaúčtováno po položkách CRONUS CZ s.r.o.

Zúčtovací datum 05.11.04 Položka ocenění: Číslo zboží: X5, Zúčtovací datum: 05.11.04

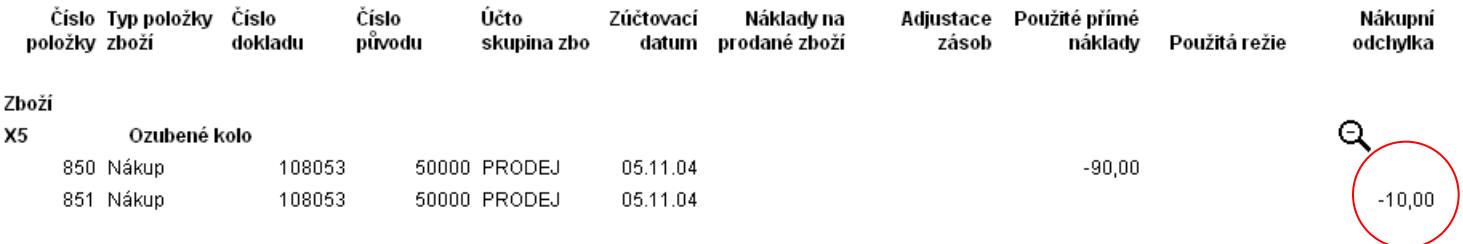

#### Zaúčtované náklady na zboží

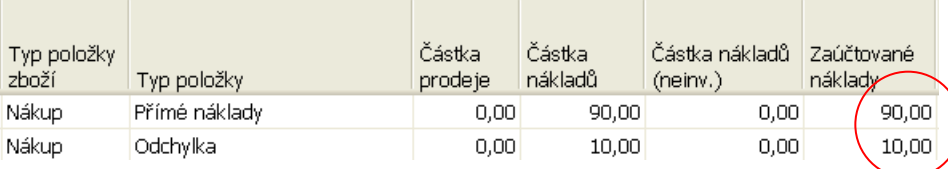

#### $-90,00$

#### **Položky ocenění po adjustaci**

 $-10,00$ 

welcome to future

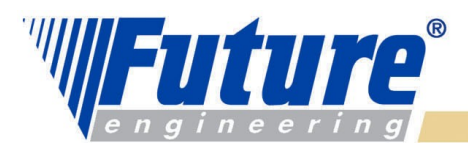

### *Příklad – odchylka III*

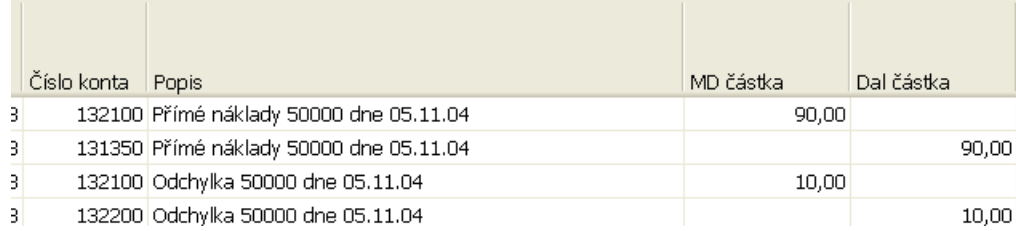

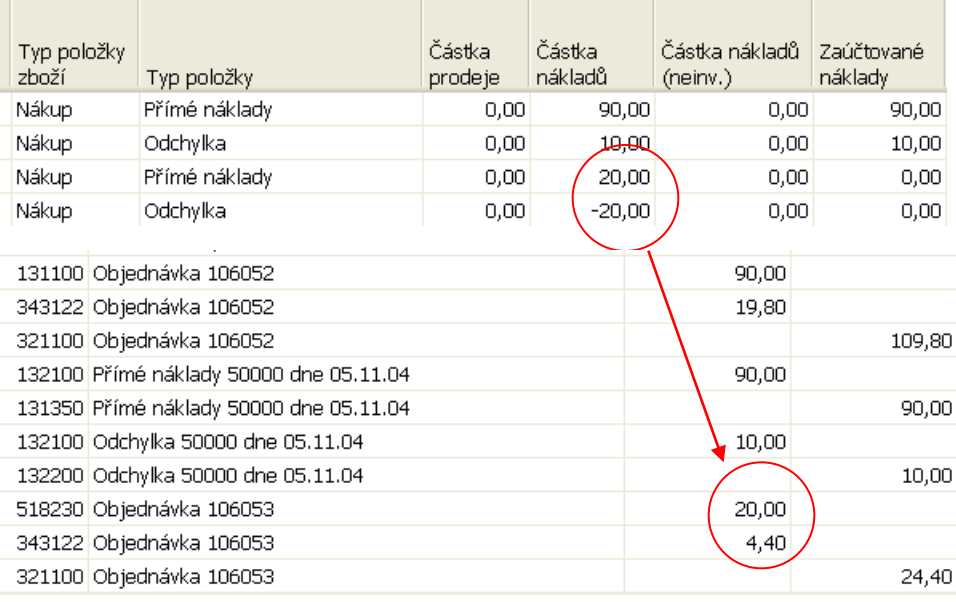

#### **Věcné položky po adjustaci …**

#### **Položky ocenění po zaúčtování vedlejších nákladů na dopravu ve výši 20 CZK**

#### **Věcné položky po zaúčtování vedlejšího nákladu**

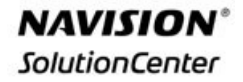

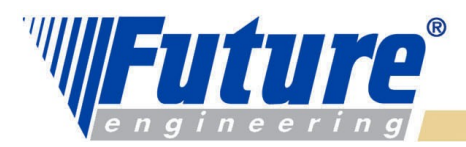

### *Příklad – odchylka IV*

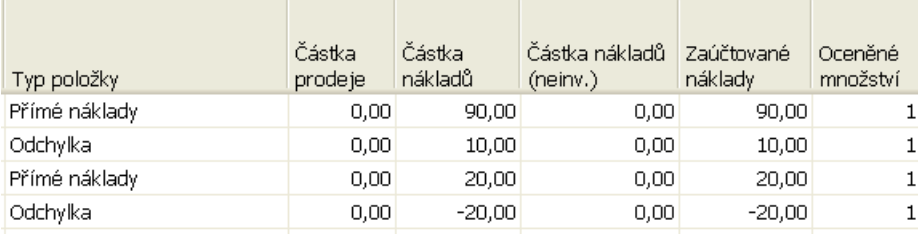

#### **Položky ocenění po adjustaci**

#### **Karta účtu odchylky a jejíc saldo …..**

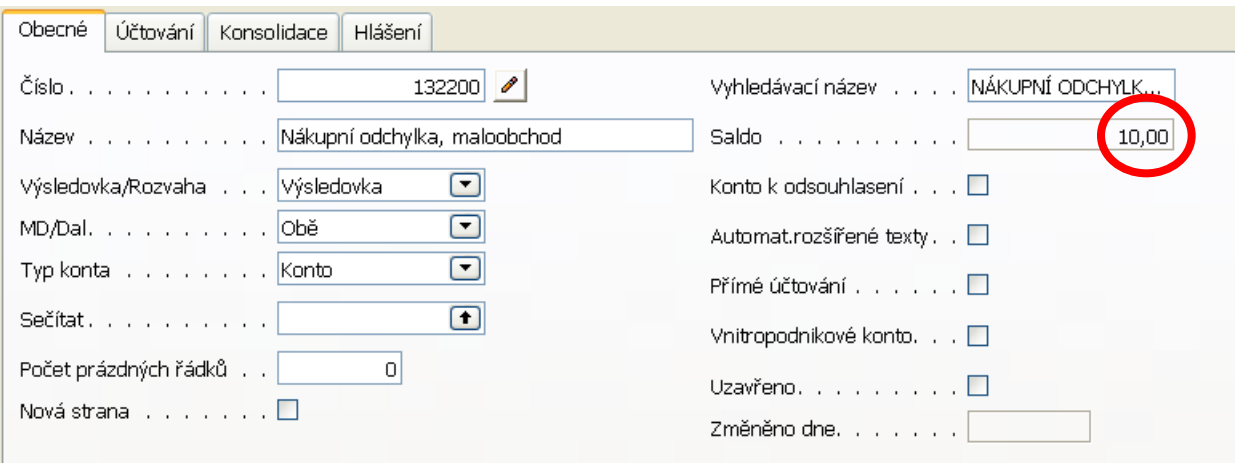

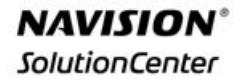

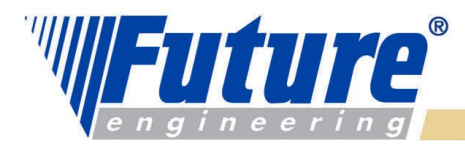

# *Příklad – odchylka V*

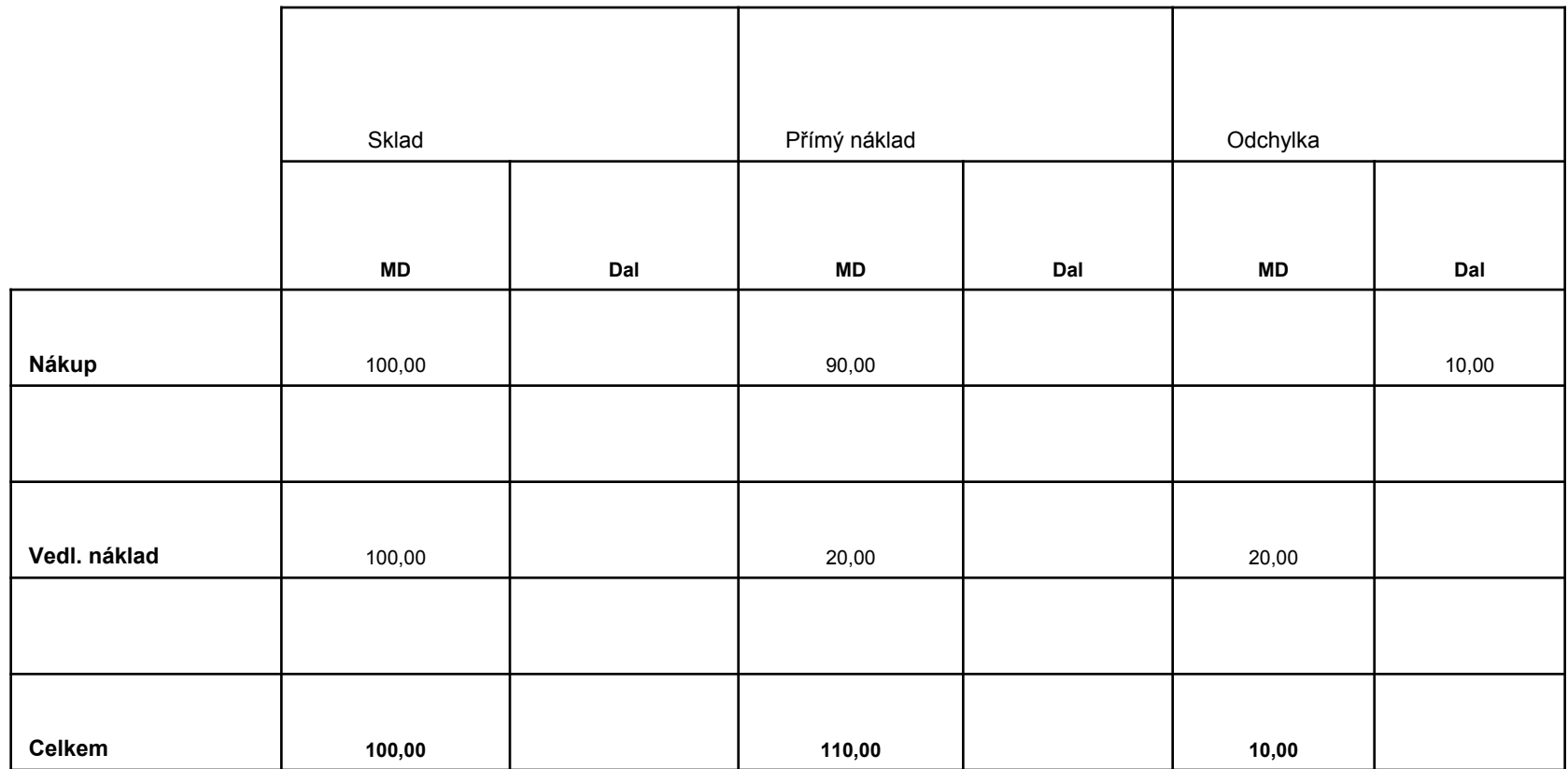

welcome to future

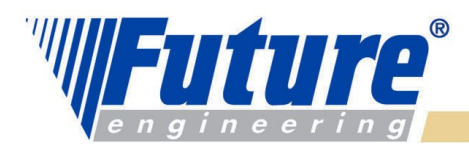

## *Zaokrouhlení*

*Teorie :* 

*Zbytky po zaokrouhlení vznikají při ohodnocování skladů, kde se výdejích (snižování skladů) použvají jiné jednotky než při příjmech. Program Navision vypočítává zaokrouhlovací zbytky pro všechny metody ocenění vždy v průběhu adjustační dávky a kumuluje tyto zbytky položku po položce*

*když se používají jiné metody ocenění než je metoda váženého průměru, tak jsou tyto zbytky vypočítávána až tehdy, kdy se provede celý příjem (tzn., že pole K Příjmu =0). Program pak vytvoří zvláštní položku ocenění. Datum vytvoření položky není datum příjmu, ale datum, které se zadává v požadavkovém panelu*  .*adjustační dávky* 

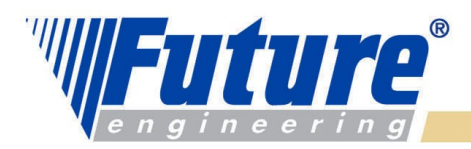

### *Zaokrouhlení – příklad I*

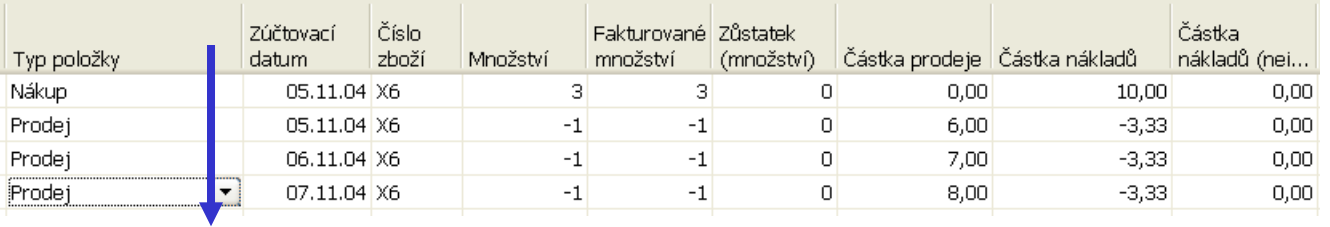

**Položky zboží před adjustací – nákup 3 ks za 10 CZK- 3ks do krabice**

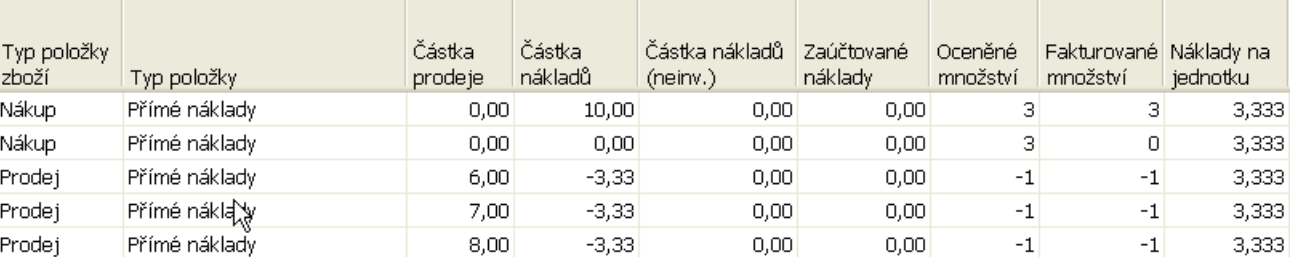

#### **Položky ocenění po prodeji a před adjustací**

#### **Položky ocenění po adjustací**

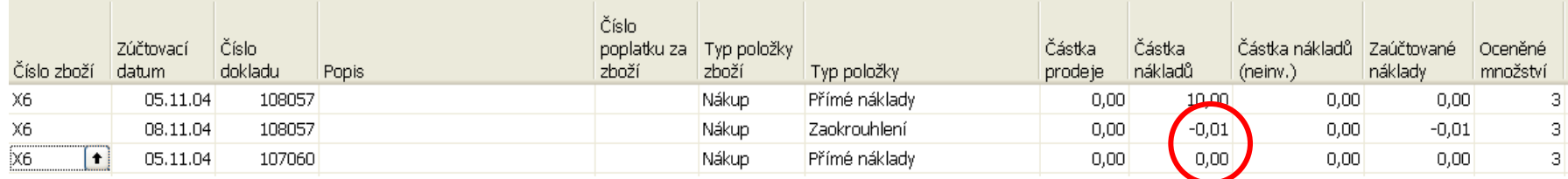

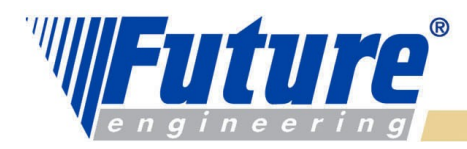

# *Zaokrouhlení – příklad II*

#### **Položky zboží po adjustaci adjustací**

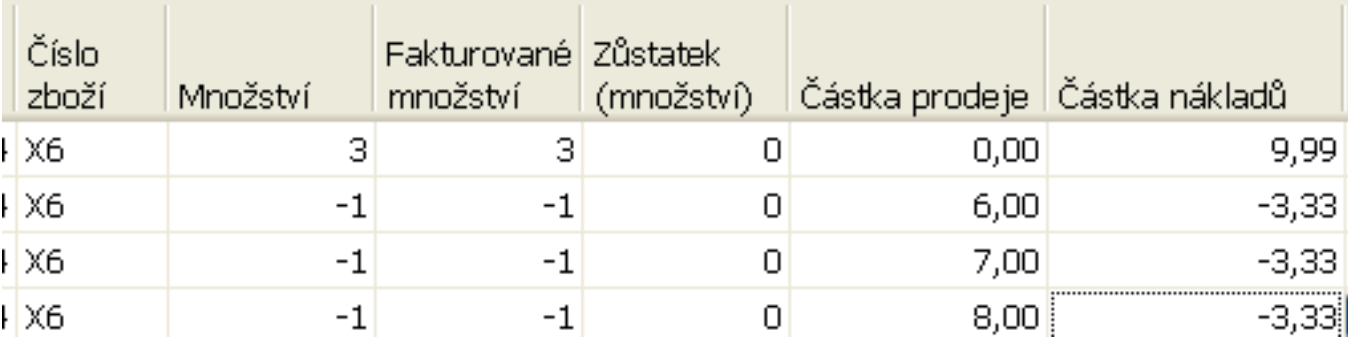

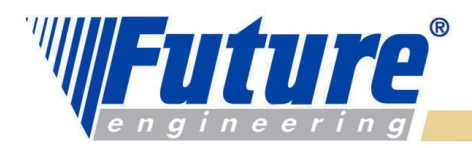

### *Přecenění (Revaluation)*

Uživatel může přecenit sklad kdykoliv tak, aby hodnota skladu odpovídala co nejpřesněji všem známým nákladům. Je možno přeceňovat sklad i zpětně v čase a program pak upraví náklad na prodané zboží (COGS) i pro ty položky, které už byly prodány.

#### Aby tato flexibilní funkce byla možná, pak program :

- a) přepočítá množství skladových položek , které bude přeceňováno k jakémukoliv datu
- b) určí, zda snížení skladu bylo ovlivněno přeceněním
- c) vypočítá množství k přecenění. Jde o množství, které ve skladu zbylo k datu, kdy proběhne přecenění. Jde o celkový součet všech vyfakturovaných položek zboží s datem dřívějším nebo stejným jako je datum přecenění.

Pokud po výpočtu uživatel zaúčtuje přírůstek nebo úbytek skladu k dřívějším datům, než byl proveden uvedený výpočet, pak nedojde k ovlivnění přecenění.

.

# K přeceňování se používá Deníku přecenění

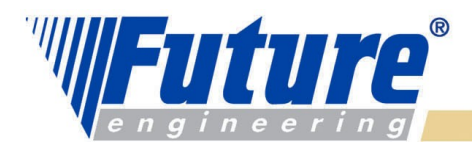

### *Deník přecenění I*

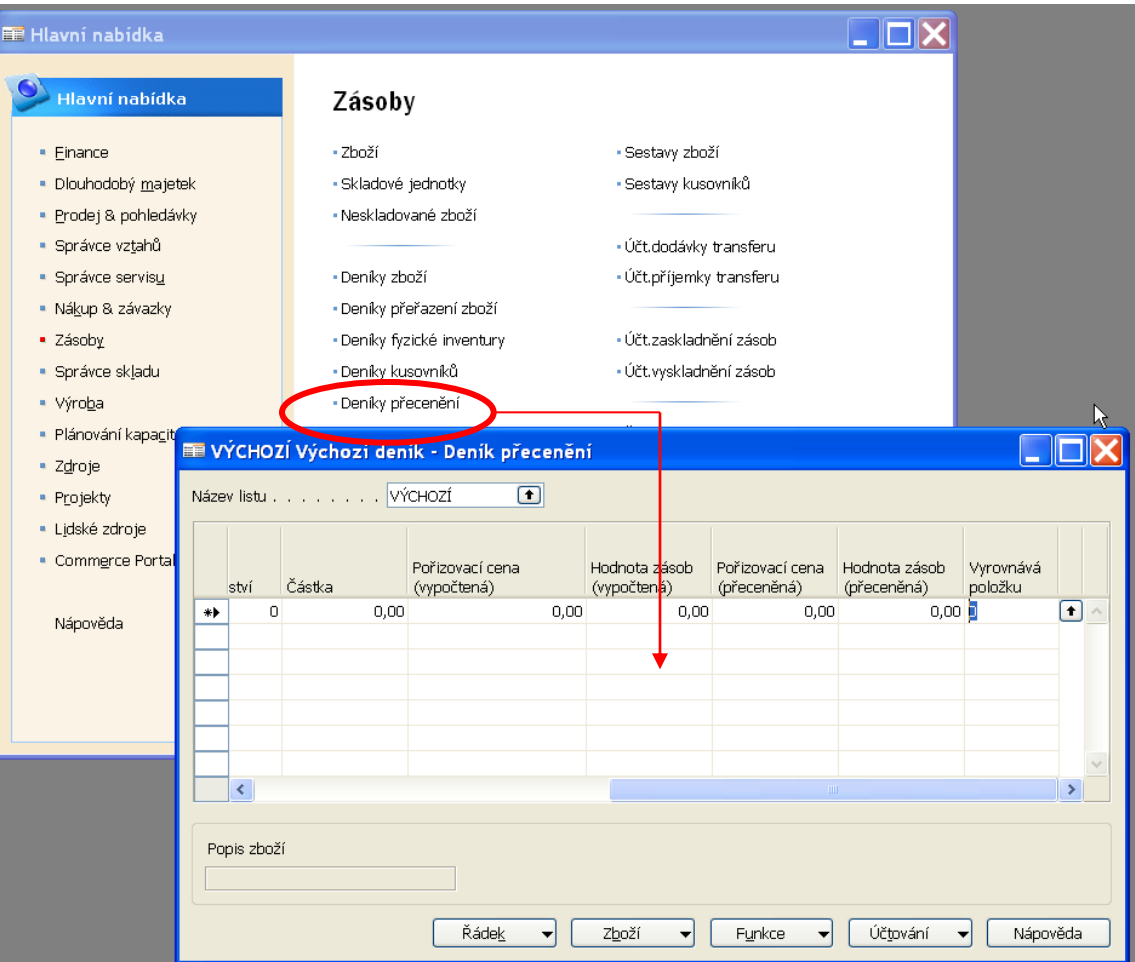

welcome to future

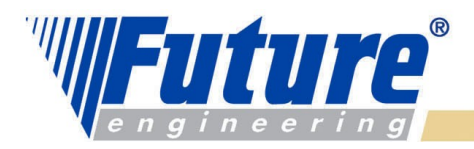

# *Deník přecenění II*

*Existují 2 metody sloužící k vyplnění deníku přecenění* 

- *a) Ručně*
- *b) Dávkovým způsobem*

*Metoda a) se používá tehdy, když uživatel potřebuje přecenit jednu nebo jen málo skladových položek spárovaných pomocí pole Vyrovnává položku .* 

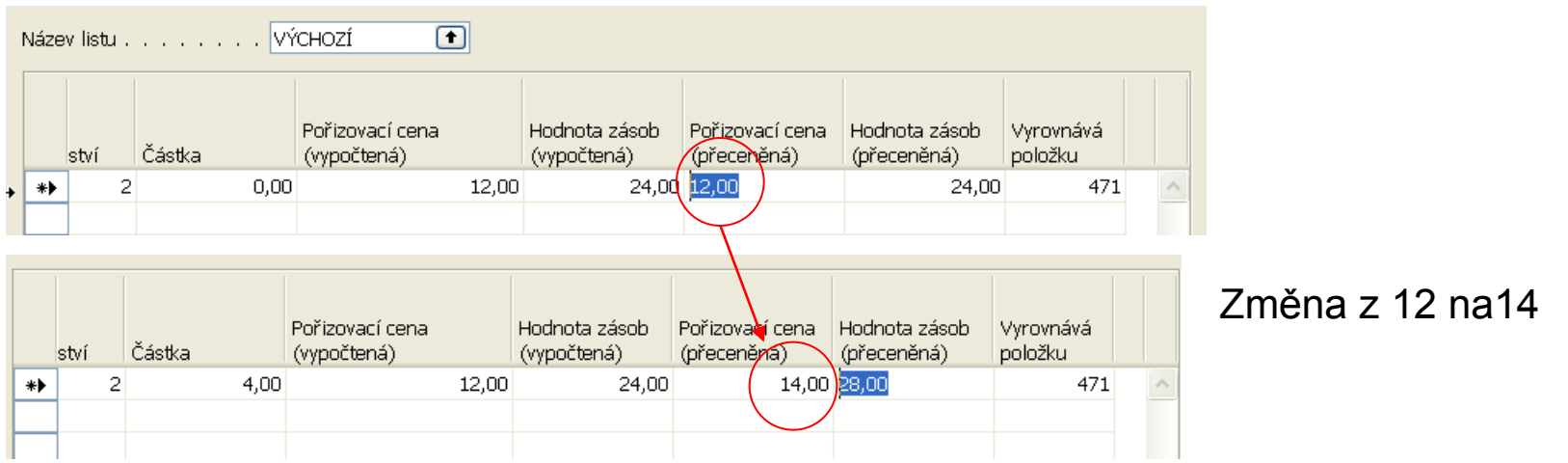

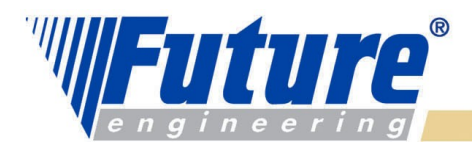

# *Deník přecenění III*

#### *Po zaúčtování dostaneme tyto položky ocenění po vybranou položku zboží :*

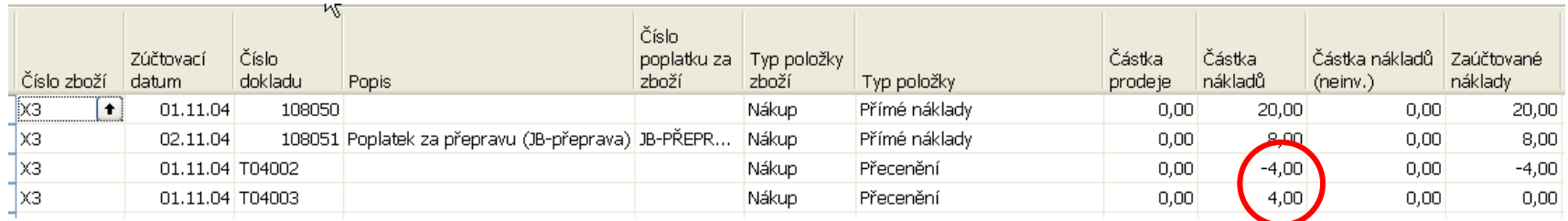

Tabulku pravidel co kdy bude změněno vzhledem k datům přecenění a datům zaúčtování najdete v manuálu Inventory Costing Functionality strana 4-61

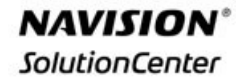

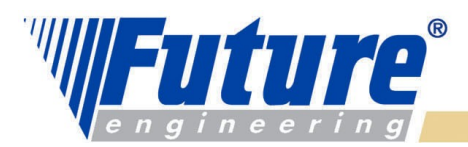

### *Deník přecenění IV-a : první záložka panelu požadavků*

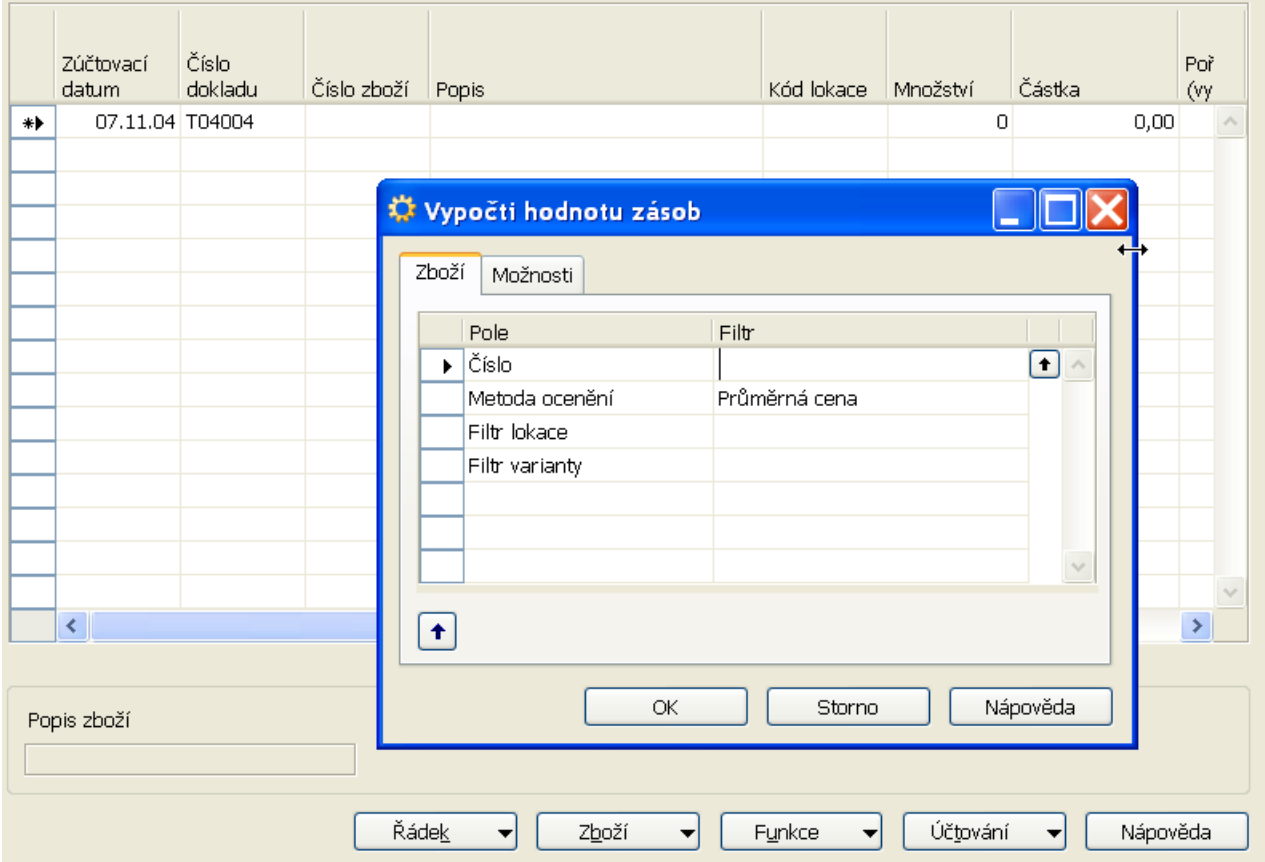

Před spuštěním této dávky je potřeba spustit dávku Adjustace

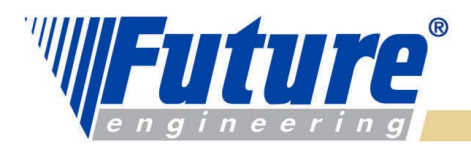

#### *Deník přecenění IV-b : druhá záložka panelu požadavků*

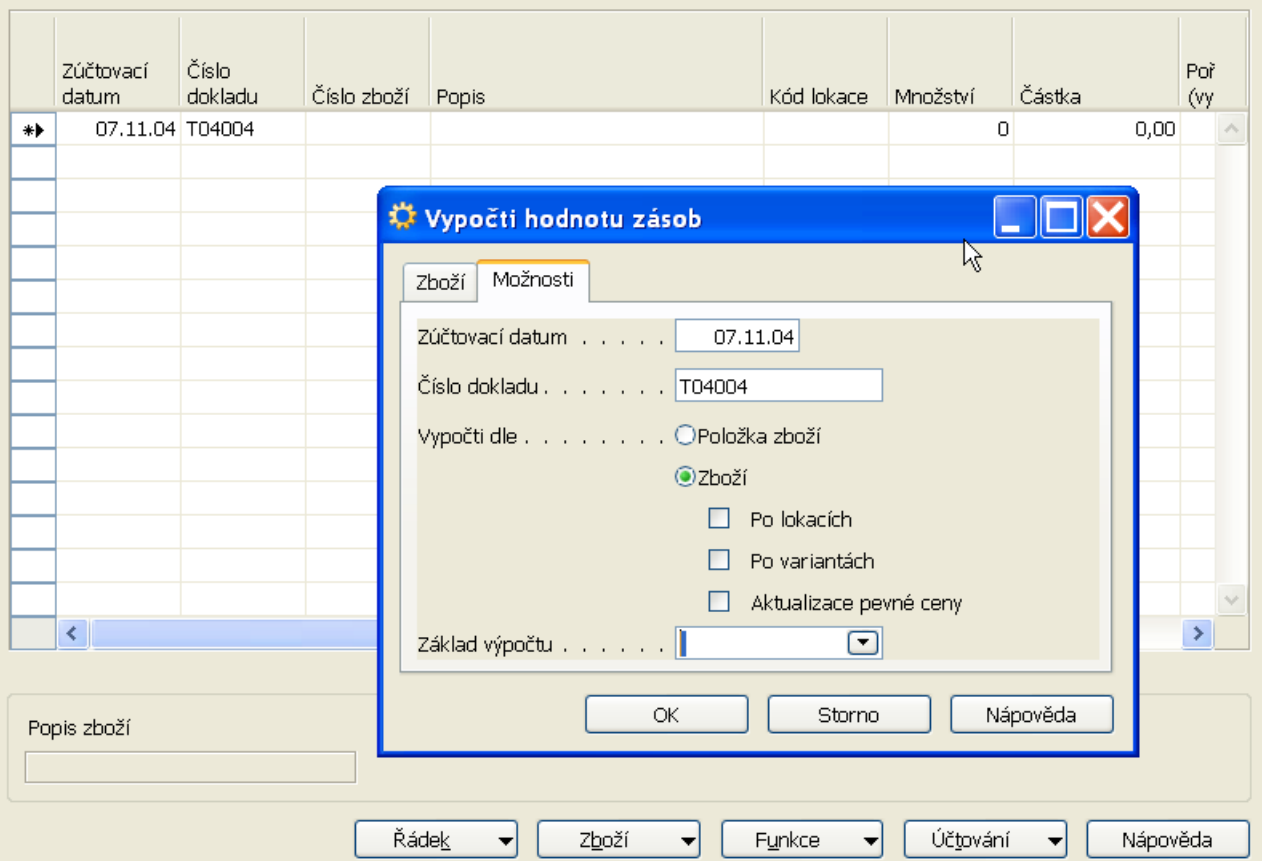

Před spuštěním této dávky je potřeba spustit dávku Adjustace

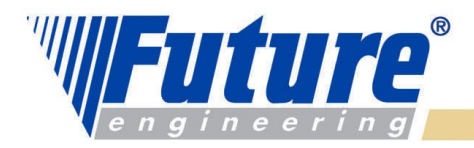

## *Deník přecenění V*

#### *Návrh položek v deníku přecenění pro všechny položky s metodou ocenění Průměrná cena*

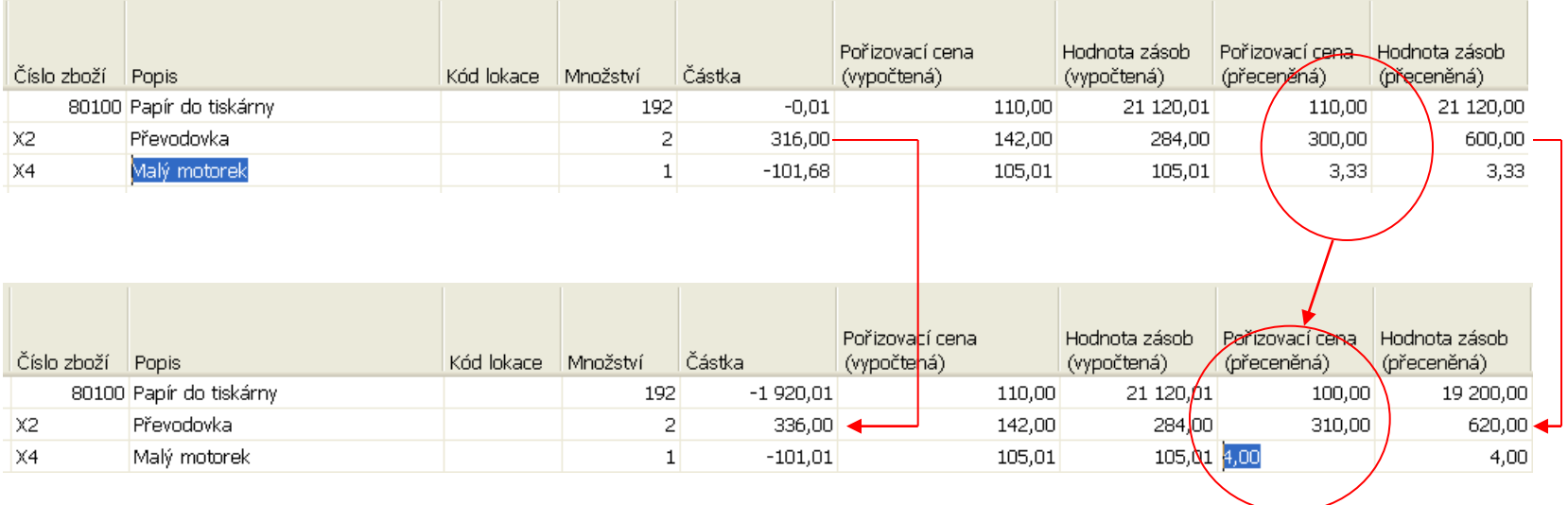

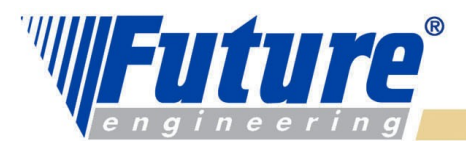

#### *Deník přecenění VI :položky ocenění pro X2 – viz předchozí snímekpřecenění podle posledních nákupních cen.*

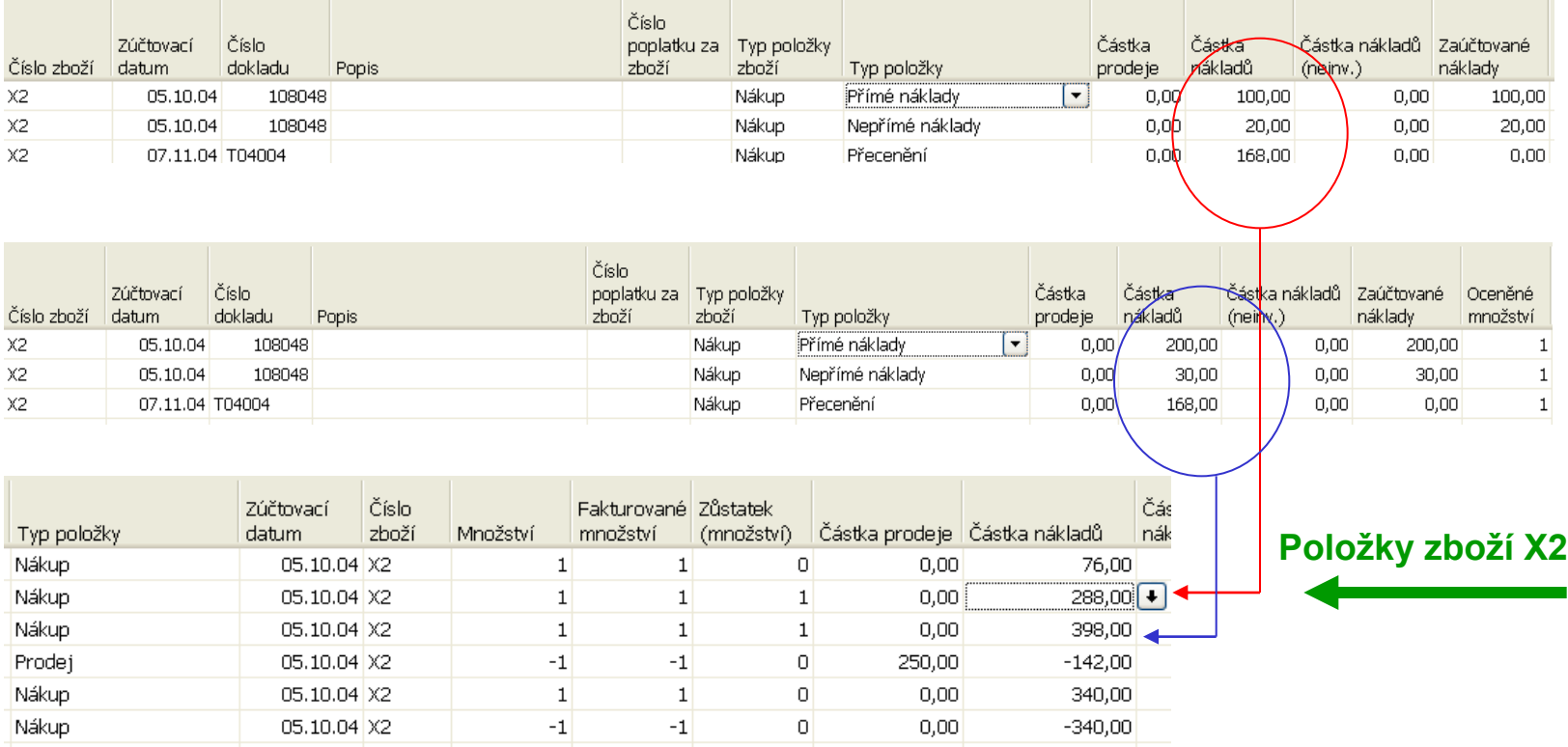

**Doporučení pro samostudium :** Example 15 Inventory Revaluation z manuálu Inventory Costing Functionality Str. 4-63